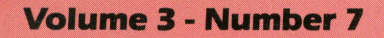

 $^{\prime\prime\prime}$ 

90

 $U_{S_2}$ 

rinters tems

Reviews:

Lexicheck

Post Master

 $III$ 

 $III$ 

 $III$ 

he Maga

ne 3 . Number 3

34 MB

Grophicolly

 $III$ 

 $III$ 

 $III$ 

• Data Plotting with Pkaso

· Directs

rated Softway

10-20-MB

PRETT

TC

 $\mathbf C$ 

dli

a Piracy

and more

**CALLAGE AVE** 

ې<br>م

Magazine For Apple III

 $^{\prime\prime\prime}$ 

 $III$ 

 $^{\prime\prime\prime}$ 

 $III$ 

bly: The Rascal

 $\mathbf{r}$ 

Desktop Manager Is

**DUONT** 

DRUM

· Bosic Internals Port II

 $^{\prime\prime\prime}$ 

Qwners and Users

 $III$ 

 $III$ 

THE PARTY OF

US

**Plus:** 

Crophics

Crohics Sale

 $^{\prime\prime\prime}$ 

 $\prime\prime\prime$ 

 $^{\prime\prime\prime}$ 

 $III$ 

**ILISIC.** ease

**Printing Graphs** 

WINTERS TO VOID FIRST PAGE

Maes

CO CO CO

ales

 $III$ 

July 1986 \$4.00

®

## **ON THREE's Desktop Manager gives you a choice:**

**The Desktop Manager places all of the utilities you ever wanted .** .. **Appointment Calendar .** .. **Notepad .** .. **Calculator .** .. **Disk Utilities**  ... and more ... into every single program you own, just like they were part of it. Instantly available from  $//$  E-Z Pieces, VisiCalc, **AppleWriter, BPI, and all other programs, the Desktop Manager will clear your desk pronto.** 

While word processing, have you ever needed to multiply two numbers? Gotten upset because you have a few thousand dollars worth of computer equipment at your fingertips and still can't multiply two figures when *you* want to? Or, you're entering data in a spreadsheet and can't find either a scratchpad or a pen to jot a note. While you're digging under piles of paperwork, you probably mutter something unprintable under your breath.

Perhaps you are word processing and need to things and more. From within any save a file, but aren't sure if the file name you want to save to exists. Too bad the program you're using won't catalog a disk. Similarly, you may need to save a file and discover there is no room left on

~~~ . ~e~\C} '\.~ ~ e~ '? . **e'\\6\'l '"' o'<'** ~a.~e. *'t-J\o '\\ct:3* **e** ~ -\~" ~a.'i.,o'<' ~ \" ' **\.)c:J .** ~O~''' Johnson at 10:30 AM

appear

 $T$   $N$ e UIL."

your current work disk. You have blank disks, but none are formatted, and if you leave the word processor to format a disk with the System Utilities, all of your work will be lost.<br>Do you see yourself in this picture? How would

Do you see yourself in this picture? How would you like to clear your desk of that old-fashioned calculator, the pens and paper, your appointment calendar and increase your productivity? ON THREE's Desktop Manager to the rescue! It will do these program, a keystroke will  $\mathcal{P}$  program and display a window  $\mathcal{P}$  and  $\mathcal{P}$  and  $\mathcal{P}$  and  $\mathcal{P}$  and  $\mathcal{P}$  and  $\mathcal{P}$  and  $\mathcal{P}$  and  $\mathcal{P}$  and  $\mathcal{P}$  and  $\mathcal{P}$  and  $\mathcal{P}$  and  $\mathcal{P}$  and  $\mathcal{P}$  and  $\mathcal{P}$  and

**AVAIIAD, MANIC LO YOUR** 

Use it to Format Disks, List, Unlock, Delete, Rename and Copy Files.  $t$ es of the System Utilities, available in a second instead of a minute.

 $\bullet$  An optional ASCII Conversion Table which lists, in an easy to understand form, decimal and hexadecimal values for all the ASCII characters. Useful to determine special character sequences to send to your printer, or for programming.

 $\bigcap_{n \in \mathbb{Z}} P_{n} \leq \bigcap_{n \in \mathbb{Z}} P_{n} \bigcap_{n \in \mathbb{Z}} P_{n} \bigcap_{n \in \mathbb{Z}} P_{n} \bigcap_{n \in \mathbb{Z}} P_{n} \bigcap_{n \in \mathbb{Z}} P_{n} \bigcap_{n \in \mathbb{Z}} P_{n} \bigcap_{n \in \mathbb{Z}} P_{n} \bigcap_{n \in \mathbb{Z}} P_{n} \bigcap_{n \in \mathbb{Z}} P_{n} \bigcap_{n \in \mathbb{Z}} P_{n} \bigcap_{n \in \mathbb{Z}} P_{n} \bigcap_{n \in \mathbb{Z}} P$ 

After noting a forthcoming meeting on the Appointment Calendar, totaling some figures you are working on, making a note to yourself about your upcoming vacation, or copying the files your boss needs, simply press ESCAPE and you are instantly back in your original program and nothing has changed from when you left it a moment ago. Even the cursor is blinking at the same place and you have saved loads of time.

The Desktop Manager also lets you use the mouse instead of cursor keys in any program. When you move the mouse around the screen, the cursor will follow, left, right, up and down. Clicking it also acts as an ESCAPE or RETURN key. You can even set up the Desktop Manager so that when you press the button, the Desktop Manager window will appear on the screen.

**Low Prices!**  Desktop Manager..... \$129 + \$6 shipping **Disk Utilities . . ...... 544.95 +53 shipping ASCII Conversion Table. \$9.95 + \$3 shipping** 

The Desktop Manager also has a clipboard, so you can transfer text from one screen or application to another. You may be doing calculations and want to transfer the results from the Calculator to a word processor. All you do is cut from the calculator and paste to the word processor file. Likewise, you can move an entire section of text from any file to the notepad or vice-versa.

 $\sqrt{1}$  $\mathbb{R}$  . The contract of the contract of the contract of  $\mathbb{R}$ <u>: 11</u>

The Desktop Manager was designed to be expandable. Here are some of the modules we will offer in the near future:

- Communications Package Graphics Charting
- Spelling Checker (for  $\frac{1}{2}$  E-Z Pieces) Keyboard Macros
- 

Note: The Desktop Manager requires 256K memory (512 recommended, since it uses about 40K), an ON THREE O'Clock, Apple Clock or compatible Apple /// clock chip.

Note: Clipboard text can not be transferred to Word Juggler documents, as Word Juggler does not use the .CONSOLE driver for reading the keyboard. However, it is possible to transfer text from Word Juggler to the clipboard.

Please call or write for information on the Desktop Manager Programmers Toolkit. This package lets you write modules for the Desktop Manager. Full instructions and examples include our routines to put a folder on the screen and move it, our line input routine, the time and date routine and full Desktop Manager internal documentation.

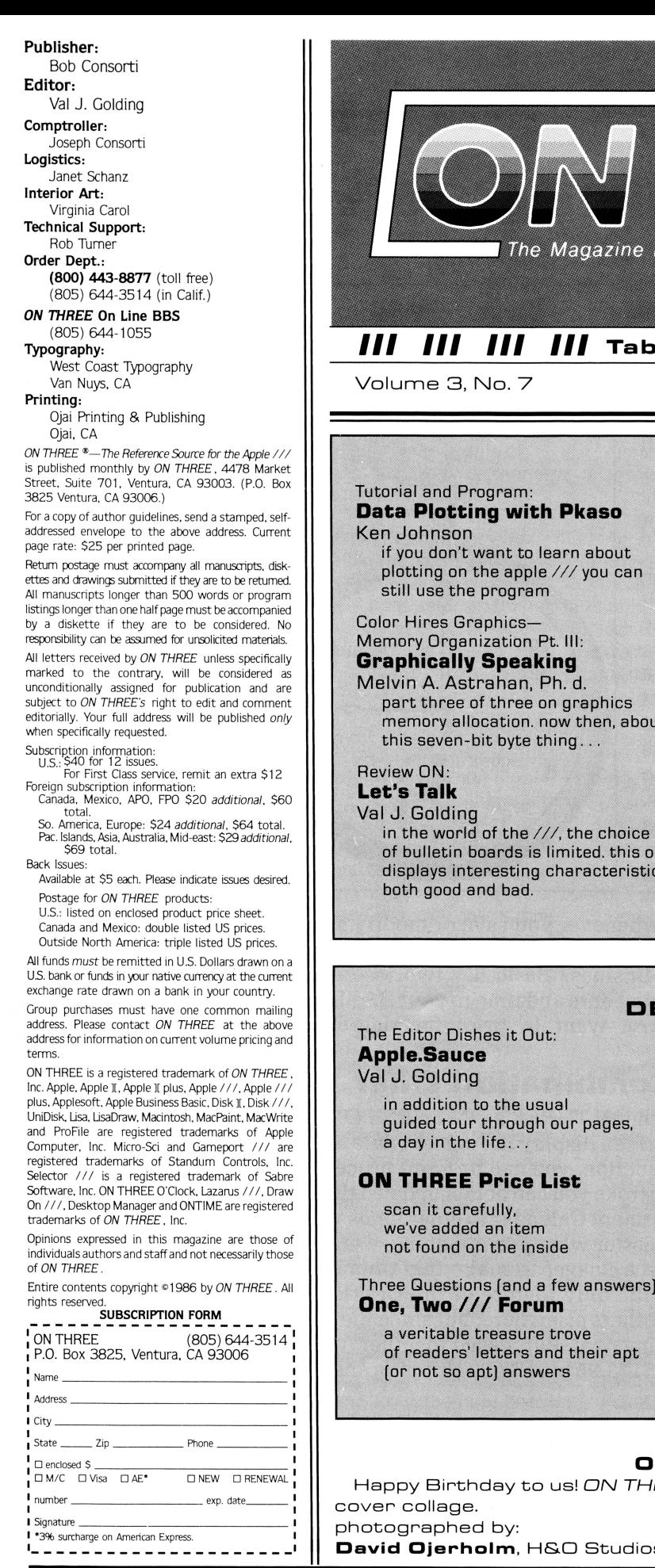

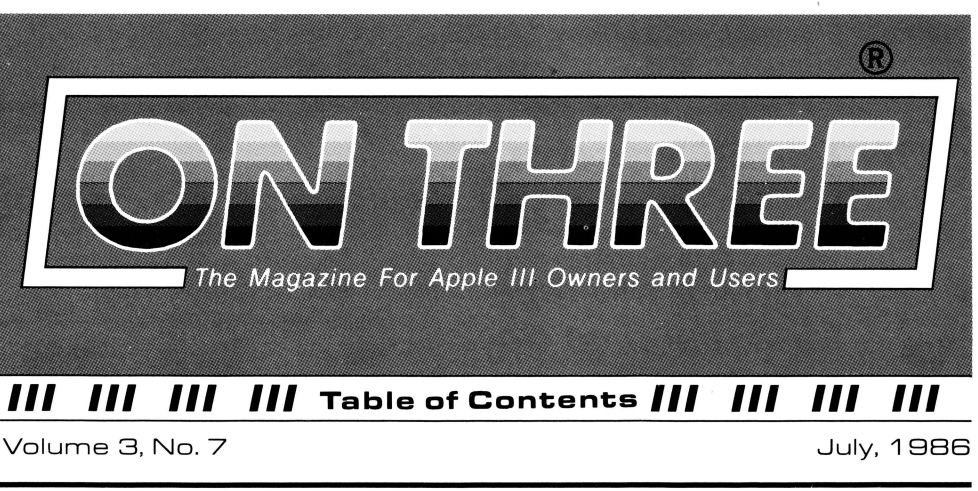

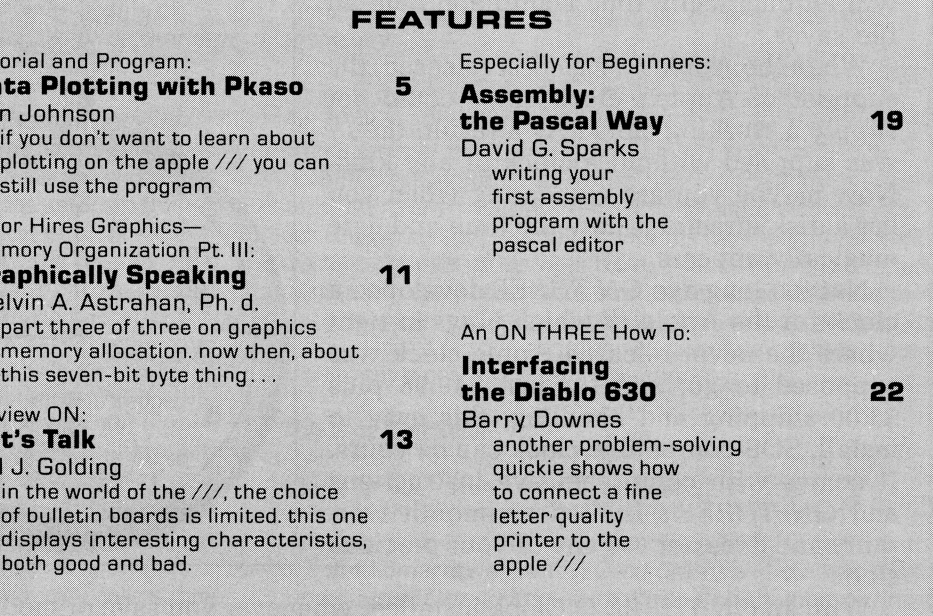

#### **DEPARTMENTS**

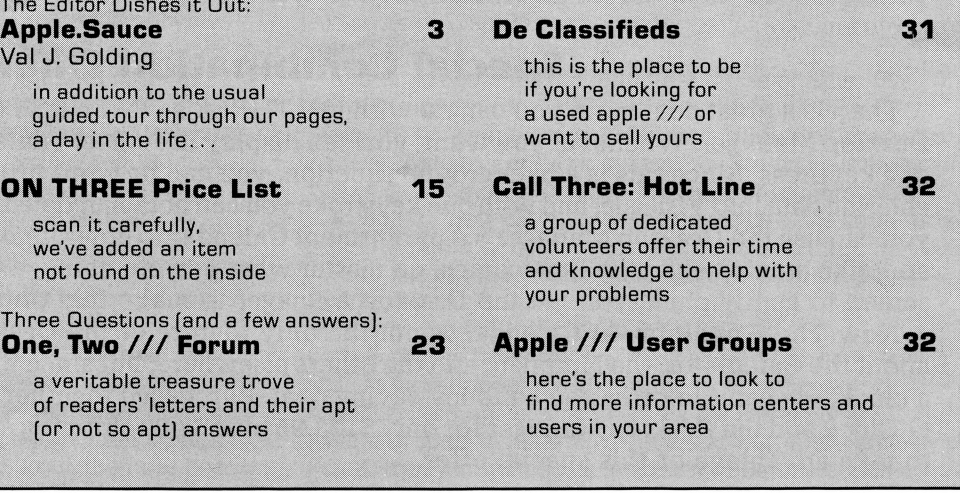

#### **ON: The Cover**

Happy Birthday to us! ON THREE celebrates its first twelve issues with a

David Ojerholm, H&O Studios, 614 E. Main St., Ventura CA 93001

ON THREE July, 1986

## **ON THREE Presents .** .. **ON THREE O'Clock**

### **Now is the Time for a real-time clock**

Believe it or not, a lot of folks have plain forgotten (or never knew) that the Apple  $\frac{1}{1}$ was designed to operate with a built-in clock and that, with a clock chip installed, SOS will automatically time stamp and date all file saves.

When the Apple /// was first released, the supplier of Apple's clock chips could not supply a working clock. As a result, the  $\frac{1}{1}$ was supplied without a clock of any kind. Now maybe you are wondering when you list a disk directory, how the time and date magically appears.

Not too long ago ON THREE developed a clock for the Apple  $\frac{1}{1}$  which plugs in right where the never-released Apple clock was supposed to go, and for just \$49.95 plus \$3.00 shipping and handling, this easy to install, SOS-compatible clock can be yours. It comes with comprehensive instructions and ON THREE's limited six-month warranty and does not use any of your precious slots.

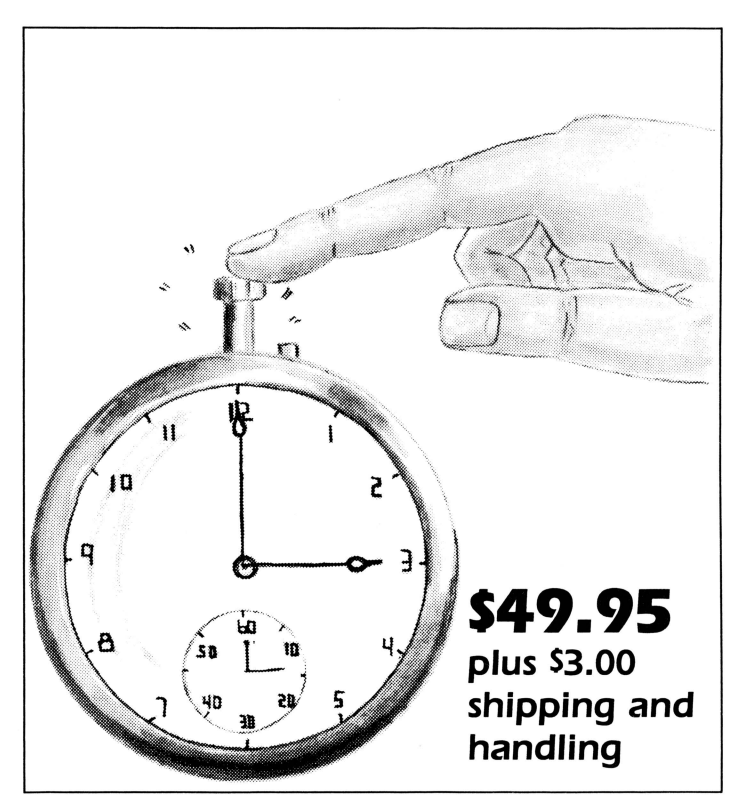

With an ON THREE *O'Clock* installed, whenever you save or modify any type of file, the current time and date will be added to the directory listing so you can always tell at a glance which file you last worked on, and when. But that's not all. Business Basic has two reserved variables, DATE\$ and TIME\$, which return, respectively, the current date and time to your BASIC program. These reserved variables can then be used whenever you want to print the date and/or time in a BASIC program.

### **Special Combination Offer**

There's a great deal more you can do with ON THREE's ON THREE *O'Clock* if you also have our Desktop Manager. Whenever you want, you can display the current date and time on the screen with one keypress. Since this is a background function, you can be word processing with Apple Writer or entering data into VisiCalc, and with one keystroke you can obtain updated time information. In addition, you can use the Desktop Manager's Appointment Calendar to enter items you want to be reminded of and, like magic, when the time comes, no matter what you are doing, a message will appear on your screen to gently chide you via the Desktop Manager to make that phone call now, etc.

Now The Appointment Calendar is not the only feature of the Desktop Manager, you can read about the Calculator, the Notepad, and the others elsewhere, but since the Desktop Manager requires a clock, we want to offer you a money-saving deal. Purchased together, you can get the ON THREE *O'Clock* and the Desktop Manager for only \$173.95 plus \$8.00 shipping and handling. Now is the time to take advantage of this special offer.

**Desktop Manager/ON THREE O'Clock Combo**  \$173.95 plus \$8.00 shipping and handling

# The. Editor Dishes it Out: **Apple.Sauce**

val j. go/ding

#### **Hot.Sauce**

It was a typical and pretty spring day in Ventura. The last vague remnants of early morning fog had nearly burnt away. We felt the gentle breeze wafting in our barely cracked-open window. no doubt provoked by a few arriving fragments of puffy afternoon cumulous drifting across the otherwise clear sky. All in all. a pleasant mood and scene had been set with no indication of what lay just ahead.

The phones had been moderately busy, and from time to time we found ourselves turning away from the word processor to answer an occasional ring. We had just hung the phone up from a support call and were reaching for the keyboard as another call came in.

"On Three. may I help you." we spoke into the beige mouthpiece. almost knocking over a plastic container of coffee in the process. The voice on the other end. barbed and acerbic. bearing just a trace of accent, seemed as if it might belong to an older man. perhaps an Italian. We could almost visualize a somewhat wiry, thin face. topped with shocks of wavy salt and pepper hair.

"You people are thieves," the voice on the other end yelled. "You lie and cheat. Everything Daryl [Anderson] wrote about you is true."

'Wait a minute. Hold on. slow down," we said. "Can you come down from where you're at? I'm really very interested in talking to you.'

The voice agreed and went on: "I paid you forty dollars three years ago and what have I got for it? You people are a bunch of thieves. You've had my forty dollars in the bank for three years and are making interest on it without producing anything."

We explained as we have several times before in this space that sure. ON THREE had made some mistakes. and while we were developing some new products, the magazine really was neglected. but that was why we were hired. so that the threads of the magazine could be picked up and put back into production again. on a regular and continuing basis.

'Td certainly like to see if I can help *you:·* we said, thinking perhaps of scribbling a note on our yellow lined pad and then checking subscription records. 'Who am I talking to. please?"

But the response was not exactly what we anticipated. Instead of hearing a name. which we were prepared to scrawl on our notepad. we were greeted by a summary click, followed by the distinctive and abortive "bink" sound made by a long distance line as it disconnects.

We sat back in our chair. puzzled. scratched our head and mused to Rob. who was seated across the room from us. "Talk about not understanding women, I plain don't understand this guy. What did he hope to get, spending maybe three or four dollars on a long distance call to tell me about the three or four dollars interest we made off his subscription?"

Actually, since the \$40 rate has been in effect less than a year and a half. he either paid \$30 (the old rate) or his memory was faulty as to when he actually subscribed. No matter, that's not really relevant. And while we don't appreciate the mystery

caller's attitude, we will nevertheless offer, if he can furnish a canceled check or other document, to refund whatever he paid for the subscription. And we'll add four dollars interest to it as well. We would just as soon not have as a subscriber or customer a person who prefers to hide beneath a cloak of anonymity.

And so day passes into night and our thoughts turn to other subjects. forgetting not the day's unsettling adventure. but rather placing it in its proper perspective. stored away with the other events of the day, one more group of mental file folders.

An interesting postscript to this topic occurred just a week later. We received a letter from Texas. obviously well thought out and written, expressing many of the same points and sentiments as our caller of the week before, but in a calm and collected manner. An orderty presentation such as this can be responded to and perhaps learned from. And so we shall. when space permits.

The contrast is stark and real: the difference between a dark and stormy night. and a balmy Ventura day.

#### **The Plot Thickens**

All started harmlessly a couple of months ago with a letter asking for information on graphic plotting. We referred the writer to an early issue of ON THREE and then started researching our files. The result was the publication last month of John Lomartire's Printing Good Graphs and our lead story for this issue: Data Plotting with Pkaso by Ken Johnson. As an added bonus. Ken's story provides a BASIC program which demonstrates use of the BGRAF.INV invokable module in the form of a useful application which plots your home or business energy usage.

Mel Astrahan concludes his three part Graphically Speaking sub-series on graphics memory organization with a discourse on color graphics in native mode.

You've no doubt noticed in the last couple of issues that we've mentioned ON THREE: On Line, our new BBS for /// users (we can be reached at [805] 644-1 055) which operates on Russ Systems' Let's Talk system. You can find our review of this enigmatic system on page 13. Those of you interested in starting your own BBS may wish to research a fine two-article series by Philip Chien which appeared in Call -A.P.P.L.E. in 1983.

We'd like to introduce to the pages of ON THREE David Sparks, an excellent journalist and programmer in his own right, who has felt the crack of our whip many times in the past. Beginners take note, you'll enjoy David's friendly, flowing style as he persuades you to join the ranks of Apple /// Assembly Language programmers via the Pascal Editor/ Assembler route in Assembly: The Pascal Way. If you are new to Pascal, then you will also be interested in Dennis Cohen's series ON Pascal /// which will resume next month.

All of which brings us to the bottom line for July. We suggest you take a look at our popular and expanded One, Two, /// Forum for still more items of interest and "keep those cards and letters coming!" **an** 

### **Save more on 5l2H Upgrades/**

Now you can save even more when you purchase the *ON THREE 512K Upgrade.* If you've read our ads, you know the final cost is \$399 plus shipping, etc., but you remit \$449 plus at the time the order is placed and \$50 is rebated when we receive your old board back.

Effective immediately, we are offering our upgrade customers a new money saving option. As before, you may choose to receive a \$50 cash rebate *or* you may now elect to receive a credit voucher from *ON THREE,* worth \$60 on any future *ON THREE* hardware or software product purchases! This will effectively make the cost of your upgrade just \$389, saving an additional \$10, making our upgrade even more attractive to you.

The choice for additional savings is yours. With each *512K Upgrade* we ship, we will enclose a form for you to complete and return with your old board. If you want to save \$10, just check the \$60 credit box or, if you have a need for ready cash, mark the \$50 cash box.

We hope our new policy will be of benefit to you.

# **Di§k ol the Mouth**

**What Is the ultimate time-saver? Why ON THREE's Disk of the Month diskettes, of course. Why use your precious time typing In ON THREE program listings when they are available on diskette for just S14.95 (plus S2 shipping and handling) each?** 

**Better yet, mix and match. Any two or more for S12.50 each (plus S4 total shipping and handling). Best bet the works. Now Is** *the* **time to start your collection of these program-filled "diskettes from all Issues of ON THREE Magazine. Bulk and group purchase rates are also available, call (805) 644-3514 to Inquire about these super savers.** 

#### **DOM #1-Extra Disk Space Plus!**

''

This diskette contains all programs from volume I, nos. and 2 of ON THREE Magazine. Included: Disk Pakl with a program to give your four additional blocks of space on your data disks, and Disk Pak2, something you can't do without if you are a Pascal user, a convenient and easy way to list the files on a Pascal directory. Plus graphics and sound demos and more.

#### **DOM #2-Changing Printer Characters**

Here is an amazing program you won't want to miss. With it you can print to the Apple Dot Matrix and compatibles such as lmagewriter or ProWriter the same characters that are shown on your video display. Many special fonts, including fancy gothic characters, can enhance your printed output. And, it comes with complete documentation. Also on DOM #2 are the other programs from issue number 3, more graphic demos plus: a program to list files from an Apple II diskette without needing to enter emulation mode.

#### **DOM #3-Redefining a Keyboard**

This disk is jam-packed full with programs that appeared in Volume I, No. 4 of ON THREE, and includes an easy-to-use program that allows you to redefine any or all keys on the Apple  $//$  keyboard. Of particular interest is the ability to reassign the '\" to be the delete key so it can be used on AppleWriter /// and other programs. Also included are all the WPL programs, a disk formatting utility, a graphics sketching tool and still more that we don't have room to list here.

#### **DOM #4-Emulation Patch**

Volume II, No. I had so many great programs it took two disks, DOM's 4 *and* 5, to hold them all. DOM 4 has all of the Pascal programs and the *Apple* II *Emulation Patch,* a way to use any Apple /// Font in emulation. Also included is the Pascal startup program for *Access ///* that lets you autodial. Another fine utility is a Pascal program and UNIT to permit calculations from within the Pascal environment. Demos haven't been forgotten either with *Radiate Graphics Demo* and *Beatles Music Demo.* To top things off, we have included a number of *Draw* ON pictures you can view with the program on DOM #5.

#### **DOM #5-Access Draw ON**

Here we find the BASIC startup program to autodial from Access ///, and Ben's SUPER Slot Machine, along with all of the VisiCalc and WPL programs, and the *Circling Graphics Demo*  which will show some of the fantastic images that *Draw* ON can create, plus still more *Draw* ON pictures. along with the *Draw ON ///Picture Demo which you use to view Draw ON* pictures.

#### **DOM #6-BASIC Lister Plus!**

Straight from the pages of Vol. II, No. 2 is a program which will give you perfectly formatted listings of Business Basic programs, and a Pascal program to guide and assist you in selecting noises for animation and game programs. Both the Pascal Noisemaker and the BASIC lister come with full documentation. We've also tossed in still more *Draw* ON pictures and some new fonts, as well. You can use the *Draw*  ON viewer from DOM 5 to see them.

#### **DOM #7-Heap Good Stuff**

From Vol. ///, Nos. 1 and 2 we present a BASIC heap sort routine and demo, IMAGEHELPER, a neat graphics utility to simplify graphic image design, and a menu-driven program to pre-select printer codes and parameters.

#### **DOM #8-Directory Sorting**

Here is what you have been waiting for, a complete BASIC and Assembly program to take those old chopped up directories and sort them out in just the order you want. Included also is *Clean. Heads,* a Pascal program which excercises your disk drive at cleaning time *and* writes a program to remind you when you last cleaned heads, and a simple utility to read a text file and find out what the contents are without having to write a program on the spot.

# **Tutorial and Program: Data Plotting with Pkaso**

*ken johnson* 

T he purpose of this article is to show a practical application using the BGRAF.INV module of Business Basic and .grafix driver in conjunction with the PKASO  $\frac{1}{1}$ printer interface to produce, display and print graphic displays of data produced by another computer system. (For those not familiar with the PKASO /// Printer Interface, a product review appeared in the April/May 1983 issue of *ON THREE.*  The PKASO  $\frac{1}{2}$  specific statements within the listing are identified with appropriate REM statements. The graphics portion of the program is independent and fully usable for display only, if desired.)

The particular example illustrated utilizes energy management data downloaded from a dedicated energy management computer system and recorded using Access  $\frac{1}{1}$ . It is an actual application, interfacing the Apple  $\frac{1}{2}$  with another independent computer system to produce what may be referred to as a synergistic result, one which exceeds the capability of either system alone. The Apple  $\frac{1}{2}$  system used consists of a 128K Apple  $\frac{1}{2}$  with one additional Disk /// drive, Monitor ///, PKASO /// Printer Interface, and Epson MX-80 Printer with GRAFTRAX+. While it is a somewhat specialized application, many of the the methods and graphics techniques used are general and readily adaptable to other similar tasks.

In order to better understand the data file structure used by this particular program, a brief explanation of how the data files are created is in order. The energy management system, somewhat typical of today's state of the art systems, stores hourly usage data for such parameters as electrical consumption, gas consumption, oil consumption, and outdoor temperature in random access memory for a period of up to seven days in addition to performing its primary function of load management and control. This information is available via telephone from a remote dialup terminal in the form of a tabulated usage report format and serves as a measure of performance of the system in reducing energy consumption. Using the Apple /// with Access  $\frac{1}{1}$  as the remote terminal, the report is recorded to a disk file as a standard ASCII text file. Using Apple Writer  $\frac{1}{1}$ , the text file is edited into individual day files, column headings are removed, and the individual files are stored again to a disk volume named /USAGE.DATA. A sample day's edited data file is shown in figure 1. Directory files for each month are set up on this volume, containing individual files for each day. For example, our sample file of usage data for January 25, 1983 would be stored under the pathname, /USAGE.DATA/JAN.83/DAY.25.

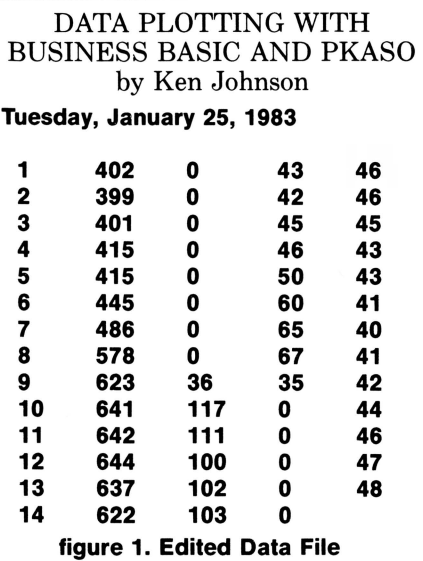

This is a good example of how the SOS hierarchical directory structure lends itself to organizing data in a readily accessible and locatable form. It is also a good example of how the advanced text editing features of AppleWriter  $\frac{1}{2}$  can be used for far more than conventional word processing applications. "Serendipity," I like to call it, the happening upon fortunate discoveries in an unexpected manner.

AppleWriter  $\frac{1}{s}$  ability to set a prefix and to save a portion of a file are used to good advantage in this editing process. Let's say, for example, that we are editing a seven-day usage report, covering the period January 21 to January 27, 1983. The prefix is set to /USAGE.DATA/JAN.83. A unique file marker is placed at the end of each day's data. We'll use the [ character, but any legal character not normally occurring in the file or not used by AppleWriter for some other purpose will do. To save our file for the day January 25, simply place the cursor at the beginning of the data for that day and save it as DAY.25![!. The ! characters are used here as delimiters to define the marker used as the end of the file segment to be saved. Within these files for each day, the data is stored in the form of ASCII strings, one for each hour. Record 0 is a data string giving the day, month, and year. While the procedure may appear complicated, the amount of editing required is quite insignificant and easily performed.

With that background explanation behind us, let's look at just how the program works. The program is saved as the HELLO program file on its own boot disk with the volume name, /ENERGY. That way, all one need know to use it is that they need to insert the disk named /ENERGY into the built-in drive and the one named /USAGE.DATA into a second drive, then boot the system. This method assures that all the proper drivers and files are present and available to SOS when needed. To use PKASO, for example, to dump screen graphics to the printer requires the PKASODMP.INV file and configuration into SOS.DRIVER of a special printer driver, both provided by Interactive Structures as part of PKASO ///. We also need the SOS.KERNEL, SOS.INTERP and BGRAF.INV files from /BASIC to make /ENERGY a bootable volume.

Now to the program, a listing of which accompanies this text. Since we will be using arrays to store the data, we start out with a DIMension statement, defining the size of the various arrays we are using. "Wait a minute!" you say. "Why the T\$=CHR\$(126) in line 70?" Let me explain. PKASO /// uses the "tilde" character, ASCII 126  $\lbrack \tilde{ } \rbrack$ , as a command lead-in, reading characters that follow as control characters. It is perfectly legal to use the tilde directly in the program listing. It just gets messy if you do at times, particularly when you go to list the program to the printer. Unless you somehow "smuggle" the tilde character into the program listing, be prepared for a good random demonstration of what your printer is capable of at the hands of "Mother PKASO" when you try and list it out! The T\$ "disguise" works just fine to avoid unexpected surprises of this type.

Next follows a statement which tells BASIC how to manage certain errors which may be encountered during execution. The errors we would like to manage stem mainly from having the wrong data disk in drive 2, or from input of the wrong information when specifying which file is desired. The error handling statements deal with errors of this type. Having the computer suggest a remedy to correct the error is certainly preferable to having the program terminate abruptly with a cryptic error message like "FILE NOT FOUND". While you may not feel that you need such aids yourself, routines such as this tend to make your programs much more friendly to others and are just plain good programming practice.

Statement 90 INVOKEs the graphics and the PKASO /// screen dump modules. One of the rules of Business Basic is that all invokable modules must be included in a single INVOKE statement like this unless your intent is to only have one at a time resident in memory. One of the functions that the INVOKE statement performs is to clear other invokable modules

from memory prior to setting up new ones. We'll see later on in the listing how this function is used to free memory space on termination of the program.

The menu is rather straightforward and requires little explanation. You've probably seen the INSTR function used in this manner before in other Business Basic listings. It is a far more concise method of checking for correct input than multiple IF statements as you might find in Applesoft Basic. The use of the variables g, e and o is of interest here too in that these are .treated by the program more as Boolean variables than as numeric variables as you will see later. You'll find another example, the variable "same," in the listing as well. It's a nice technique that can do a lot to make your programs more structured and readable.

Now comes the opportunity to enter the date we wish to plot. The variable "same," if its value is other than 0, skips the entry steps and branches execution directly to line 480 where we set up and prepare the grafix driver to plot another parameter. On the first pass through the

```
10 
20 
30 
40 
50 
60 
70 
80 
90 
       RE" iiiiiiiiiiiiiiiiiiiiiiiiiiiiiiiiiiiiiiiiiiiiiiiiiiiii 
       REM *** ENERGY USAGE PLOTTING PROGRAM
        REM ### by Ken Johnson # Copyright (c) 1986 ON THREE ###
        REM *** Uses 560 X 192 b & w graphics node ***
        RE" iiiiiiiiiiiiiiiiiiiiiiiiiiiiiiiiiiiiiiiiiiiiiiiiiiiii 
        DIM entry$(24),x(24),gas(24),elec(24),oil(24)<br>T$=CHR$(126):REM ### PKASO command lead-in character<br>ON ERR 60TO 1300
100 
110 
120 
130 
140 
ISO 
160 
170 
180 
190 
200 
210 
220 
230 
240 
250 
260 
270 
280 
290 
300 
310 
       INVOKE'bgraf.inv','pkasodlp.inv':RE" iii pkasodap.inv is 
        PKASO module
         OPENII,".grafix" 
         OPENI3,".Qrinter" 
         HOME:PRINT;error.msg$:PRINT:error.msg$=""<br>PRINT"Enter the quantity you wish to plot:":PRINT<br>PRINT"E – For Plot of Gas Consumption"<br>PRINT"E – For Plot of Electrical Consumption"<br>PRINT"O – For Plot of Oil Consumption"<br>VPOS=9
         VPOS=9:PRINT"Selection is: ";:GET selection$:PRINT selection$
         IF INSTR<"Sg",selectionSl THEN g=l:ELSE g=O IF INSTR!"Ee",s~lectionSl THEN e=I:ELSE e=O 
         IF INSTR!"Oo",selectionSl THEN o=I:ELSE o=O 
          IF NOT INSTR("6gEeOo",selection$) THEN PRINT CHR$(7):
         GOTO 170 
         IF same THEN 480
         covar.ygs-vicuar.ere-vicuar.org-v<br>PRINT:PRINT"Enter the date you wish to plot":PRINT<br>INPUT"Month: ";mon$:INPUT"Day: ";day$:INPUT"Year: ";yr$<br>file$=LEFT$(mon$,3)+"."+RIGHT$(yr$,2)+"/DAY."+day$<br>OPEN#2 AS INPUT,"/USAGE.DATA/"
          INPUT#2;data.date$
         ON EOF#2 60TO 330
         REM ### Read the data from the file
         FOR hour=1 TO 24: INPUT#2; entry$ (hour):NEXT hour
```

```
320 
330 
340 
350 
360 
370 
380 
390 
400 
410 
420 
430 
440 
450 
460 
          REM XXX Extract, convert and scale the data for plotting<br>FOR hour=1 TO 24
             x(hour)=VAL(LEFT$(entry$(hour),3))
              gas(hour)=VAL(MID$(entry$(hour),23,3))<br>total.gas=total.gas+gas(hour)<br>elec(hour)=VAL(MID$(entry$(hour),13,4))
              total.elec=total.elec+elec(hour)
             oil(hour)=VAL(MID$(entry$(hour),33,3))
              total.oil=total.oil+oil(hour)
470 
480 
490 
500 
510 
520 
530 
540 
550 
560 
 570 
 580 
590 
600 
610 
620 
630 
640 
650 
              x(hour)=20x(hour)+12
              gas(hour)=gas(hour)+10<br>elec(hour)=INT(elec(hour)/10)+10
              oil(hour)=oil(hour)+10
              NEXT hour 
          REM *** Set up the .grafix driver and display the graph ics buffer
           PERFORM grafixmode(22,21)<br>PERFORM fillport<br>PERFORM initgrafix<br>PERFORM grafixon<br>REM 111 Draw the vertical axis
           PERFORM moveto(%20,%10)<br>PERFORM lineto(%20,%160)<br>REM *** Draw the horizontal axis<br>PERFORM moveto(%20,%10)
           PERFORM lineto(%500,%10)<br>REM ### Label the vertical axis accordingly<br>PERFORM moveto(%0,%170)<br>IF g THEN PRINT#1"SAS CONS.(mcf)"
           IF & THEN PRINT#I"ELECTRIC CONS.(kwhrX100)"<br>IF o THEN PRINT#I"OIL CONS.(galX100)"<br><u>REM XXX</u> Label the horizontal axis
           PERFORM moveto(%514,%7)<br>PRINT#1"Hr"
           GOSUB 9BO:REM iii Mark scale divisions on axes
```
program, since it has not yet been assigned a value, the condition in line 220 evaluates to false and we are prompted for the date we wish to plot. Because of the way that we use this information to set up the name of the data file, input of the date information does not require precise control of case or form. For example, "january," "January," "JANUARY, "jan," "Jan," or "JAN" would all be acceptable as month entries as would "1983" or "83" for the year entry.

Once the data file is identified, it is opened as a file in line 270. An error in opening the file at this point would cause execution to branch to line 1300, then back to line 120 where an appropriate error message would be displayed and we would be given the opportunity to correct the problem. Assuming that the file was successfully opened, the program proceeds to read the data in the file. The first record is assigned as the value of data.date\$, and the remaining 24 records are read into the string array, entry\$(hour). Date\$ alone may seem a more logical choice than data.date\$ here, but date\$ is a special reserved variable and cannot be used other

REM \*\*\* Print the date on the graph<br>PERFORM moveto(X0,X190)<br>PRINT#1;data.date\$

720 IF g AND gas(hour))11 THEN PERFORM lineto(Xx(hour),

REM \*\*\* Print the cumulative total on the graph<br>PERFORM moveto(%250,%170):PRINT#1"Total: "; IF(g AND total.gas) THEN PRINT#itotal.gas;"00 CU-FT" Ir<e AND total.elecl THEN PRINTiltotal.elec;" KWHR" Ir<o AND total.oill THEN PRINTiltotal.oil;" GAL"

REM \*\*\* Print the graph to the printer<br>epson\$=".printer"

Ioil(hour))<br>IF e AND elec(hour))11 THEN PERFORM lineto(Xx(hour),<br>IF e AND elec(hour))<br>NEXT hour<br>REM XXX Print the cumulative total on the graph

REM \*\*\* Wait for keypress then proceed<br>SET key\$:TEXT:HOME<br>PRINT"Do you want a hard copy printout (Y/N)? ";:<br>GET ans\$:PRINT ans\$<br>IF INSTR("Nn",ans\$) THEN GOTO 920:ELSE:PERFORM grafixon:

IF INSTR("Nn",ans\$) THEN 60TO 920:ELSE:PERFORM grafixon:<br>REM \*\*\* Display the graph while printing<br>REM \*\*\* Set up print margins prior to printing<br>PRINT#3:T\$;"C":10;",":79;",":0;","::REM \*\*\* PKASO command<br>PRINT#3:PRINT#3:PRI

epson\*=".printer<br>PERFORM\_bpkasodmp(@epson\$,%6):REM \*\*\* PKASO command PRINT#3T\$;"L":REM ### Form feed the printer PKASO command TEXT:HOME:PRINT"Another plot for this date (Y/N)? ";;"<br>GET ans\$:PRINT ans\$ Ir INSTR<"Yy",ans\$) THEN sa•e=l:SDTD 130:ELSE:sa•e=O

REM \*\*\* Plot the desired graph<br>FOR hour=1 TO 24 PERFORM moveto(Zx(hour), Z11)

Xgas(hour))

than to read and display the date in the system clock. The next series of statements extract and convert the appropriate portions of the strings into values for the variable arrays, gas(hour), elect(hour), and oil(hour). Scale factors are applied as well to these values for convenience in later plotting. Cumulative totals for gas, electricity, and oil are also determined and stored for later use.

Now that we have our values all neatly stored in arrays, we are ready to plot. Each PERFORM statement is actually an assembly language procedure call to the BGRAF.INV module, though you really don't need to know this. (Isn't this better than a lot of mysterious PEEKs and POKEs or CALLs?) The first statement sets up the appropriate graphics mode and graphics buffer, in this case mode 2, which is the 560 by 192, black and white mode, and buffer 1, the primary display buffer. Next, the fill port procedure erases the contents of the graphics buffer. "But we haven't put anything there yet, so why do we have to erase it?" you ask. Actually, if you displayed the contents of the graphics buffer without first erasing it, you would find that there actually is something there. When SOS set up the graphics buffer, chances are that it had been using the space to store other data. It copied that data elsewhere in memory, keeping track of where, of course, but didn't erase the original version. What you would see if you displayed the contents of the buffer to the screen would be a bitmap of that data, generally not a good background for graphics. Anyway, we erased the buffer with the fill port procedure, so now let's initialize and display the graphics screen with the next two procedures, initgrafix and grafixon.

First, we draw the axes on the screen and label them. "Label them?!" you say in disbelief. "My Apple ][ wouldn't do that! Not without extra help anyway." Well, with Apple /// graphics, all you have to do is "moveto" the coordinates where you want the text to appear and simply PRINT it to the .grafix driver. It really couldn't be much simpler. In the 560 by 192 graphics mode, the characters look like, and in fact are, the same 80-column text characters that you are used to seeing. Nice,

### **Hurrah for ON THREE!**

ON THREE is America's leading Apple /// support group and independent producer of quality software and hardware products, and ON THREE magazine, America's leading Apple *111* magazine is the official publication 730 IF o AND oil(hour))11 THEN PERFORM lineto(Xx(hour), or ON THREE.

ON THREE magazine contains enlightening articles and programs about Pascal, BASIC, and assembler; technical hints, reviews, material for the novice and the advanced programmer, and in addition, you will always find news of exciting new and current ON THREE products, user group listings and hot line consultants, plus the popular and informative "Three Questions" readers' forum.

Chances are your ON THREE subscription is about to run out. If so, renew now and don't miss out on any of the interesting articles in future issues nor announcements of new and sophisticated ON THREE products. ON THREE Magazine, your bible of Apple  $7/7$  information. Twelve Issues for just \$40.00, back Issues available at S5.00, postpaid.

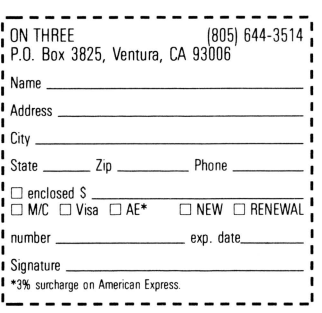

huh? In the other graphics modes, the text appears as 40-column text characters, by the way.

After we go through a subroutine or two to label the axes, we are ready to plot. You were beginning to think we'd never get here, weren't you? I've chosen to plot the data as a single line bar graph out of personal preference. To change it to a line graph would be a simple modification. Notice how the variables g, e, and o have been used almost as Boolean variables to selectively plot and label only the data we selected.

At this point, we have a nice labelled plot of data on the screen. Pressing any key at this point will produce a prompt asking if we want to print a hard copy of the graph. If you don't have the PKASO interface for your printer, you'll have to say no, but I promised to show you just how PKASO does this, so here goes.

**PRINT#:** T\$:"C": **10:** ",": 79: ",": 0: "," is a margin command which tells PKASO to set the left margin at 10, the right margin at 79, and the wrap margin at 0 in this instance. This and the series of PRINT#3 statements centers the printed graph on the paper. PERFORM bpkasodmp(@epson\$,%6) calls the assembly language procedure from the PKASODMP.INV module, telling it to print the contents of the current graphics screen to the printer, using mode 6 which happens to be medium size and rotated 90 degrees. This gives a printout like the one shown in figure 2 which is of almost the same proportion as the video display of the graph.

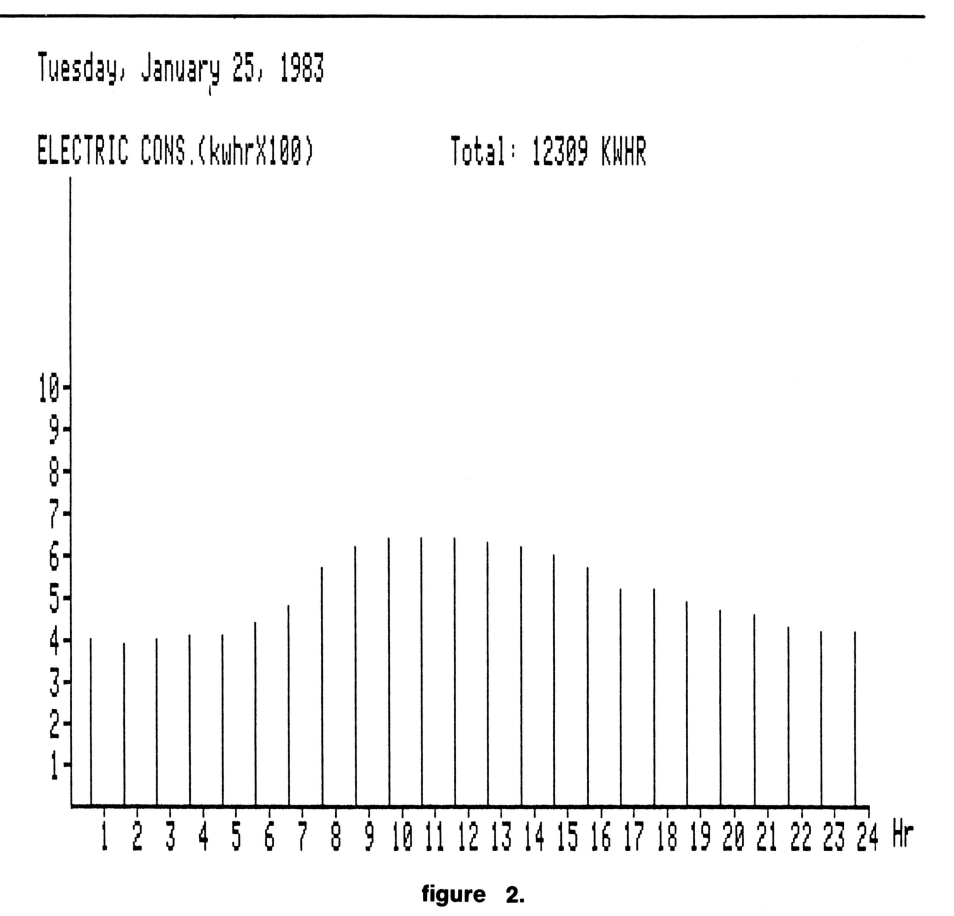

Before we leave the program, let me explain the strange incantation that appears in line 1130. Unlike graphics on the Apple ][, when you tell SOS to set up a graphics buffer, it declares that space in memory off limits until you tell it otherwise. PERFORM release does just that. "Well, isn't one enough?" you ask. Each PERFORM release, in this case anyway, reclaims only 8K of memory. The 560 by 192 mode we

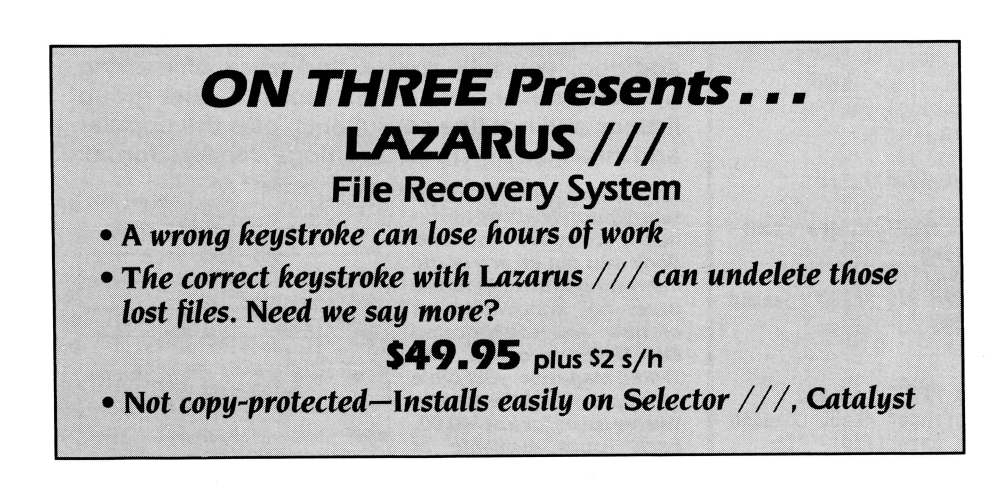

have used here uses 16K of memory, so we have to PERFORM release twice to get it all back. The CLOSE simply closes all open files, and INVOKE by itself gives us back the memory that was occupied by the invokable modules.

The result of all this, the printed version of the plot, is shown in figure 2. The actual process of printing, while fairly slow to an unbuffered MX-80 printer, could probably be accelerated to a degree by using a faster printer or by using a printer buffer, such as the Pipeline from Interactive Structures. I have not personally tried this, so I cannot say just how much shorter the process would become. Turning off the video display during screen dump would also speed the process up somewhat. To do this just insert PRINT#1 CHR\$(14), the screen control character to turn off the video display, in place of the PERFORM grafixon in line 840, then PRINT#1 CHR\$(15) at around line 905 to turn it back on.

The program as shown in the listing would require that the sample data file be set up with a data file structure as previously described, including the subdirectory. To run it for demonstration purposes without such a file structure, just save the data file as "demofile" to drive .Dx, change line 270 to a REM line and insert a new line as follows:

#### Z75 OPEN#Z AS INPUT,".dx/demofile"

Other changes required, if you do not have the PKASO Printer Interface configured, would be to change line 90, deleting "pkasodmp.inv". As long as you answer "no" when it asks if you want a hard copy printout, no other changes would be required. Perhaps the safest approach would be to change line 830 to a REM line and insert a GOTO 920 as line 835. Of course, the .grafix driver must be configured into SOS.DRIVER and bgraf.inv must be present on the boot disk in order for the program to run.

Adapting the basic structure of the program to your own particular application is a relatively easy task. It could be used to plot formatted tables produced by VisiCalc or countless other sources. To produce a formatted table from VisiCalc, for example, just print the VisiCalc worksheet to a file. The result will be a series of formatted string entries, similar to the energy usage data shown here. All you need know is where within each entry string the data for each parameter begins and how many characters long it is in order to set up the MID\$ function to extract it.

After working with the PKASO /// Printer Interface, I would heartily concur with the findings of the review published in the April/May 1983 issue of *ON THREE.* At the time I was seeking merely an alternative to running my Epson in serial from the built-in RS232 port and having to swap in the plug to my Smartmodem when I wanted to use it . I also wanted to be able to use printer and modem simultaneously. The whole PKASO /// package, at \$205 including parallel cable, cost less than a Universal Parallel Interface Card alone, and does so much more.

Ш

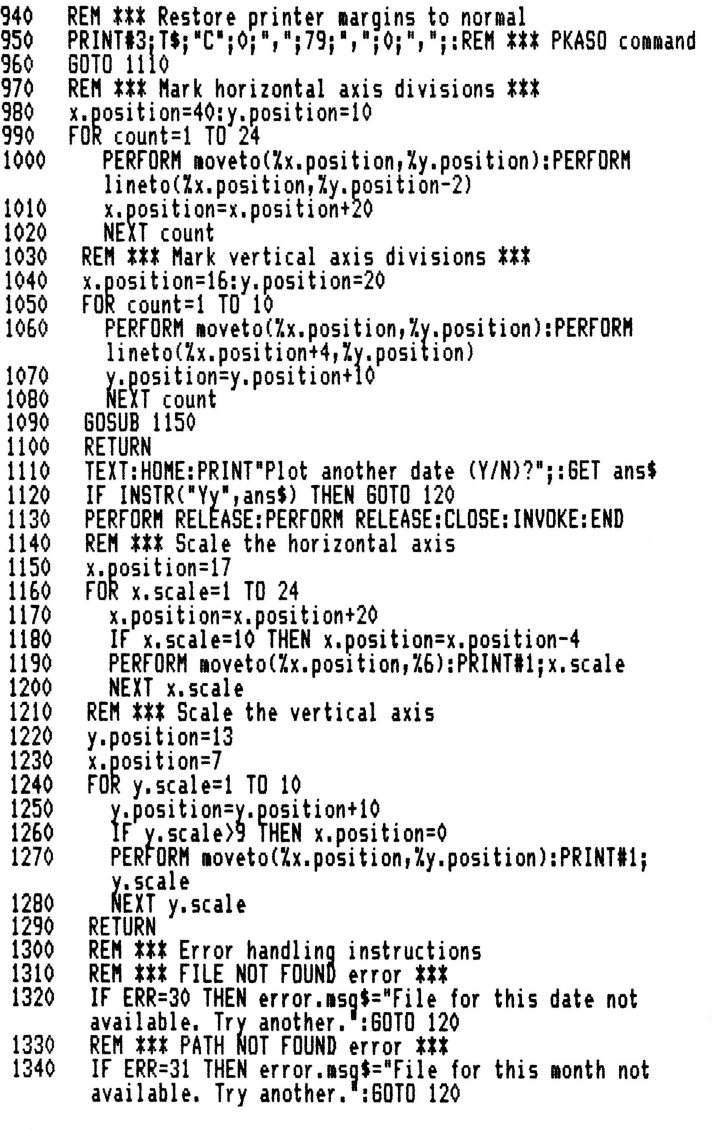

1350 REM \*\*\* VOLUME NOT FOUND error \*\*\*

- 1360 IF ERR=32 THEN error.msg\$="Insert disk with
- '/USASE.DATA' prefix in drive 2 and try again. ":SOTO 120
- 1370 REM \*\*\* general error \*\*\*
- 1380 error.msg\$="Error number "+STR\$(ERR)+" encountered in<br>line "+STR\$(ERRLI<u>N)+"</u>."
- 1390 PRINT error.msq\$:60TO 1130

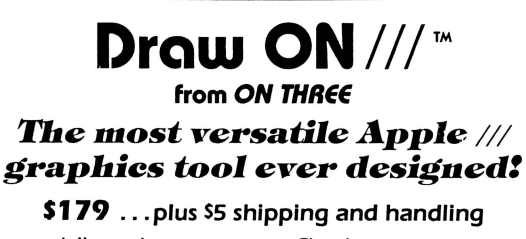

- 
- Spruce up dull graphs Shrink, rotate, invert images
- (reate new fonts, drawings
- Cut and paste
- Print graphics screens to most popular printers

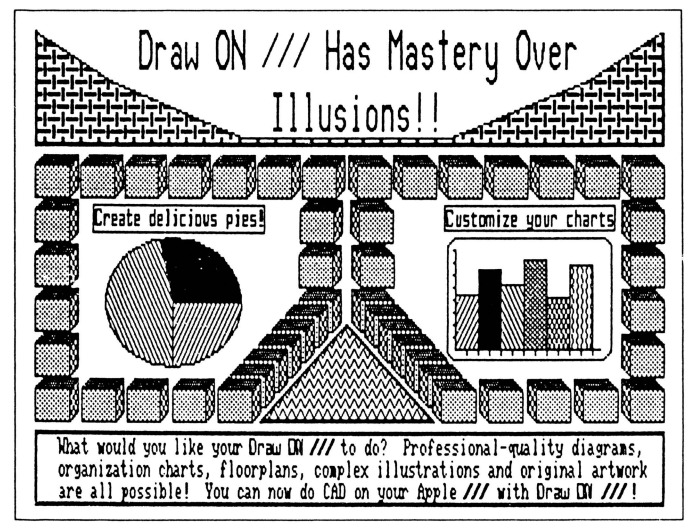

## Smart users select the

# **Selector** ///

The smart Program Switching utility from ON THREE

- Switch to Selector /// now
- Ideal for UniDisk or hard disk systems
- Compatible with more than two dozen major Apple  $//$  applications
	- AppleWriter  $//$
	- Business Basic
	- Haba Merae
	- VisiCalc
	- $\bullet$  /// E-Z Pieces

.. . and more

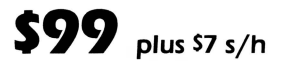

Selector  $//$  is a state-of-the art program switcher.

A program switcher is a utility that functions as your computerized personal secretary. Its purpose is to make instantly available to you, without rebooting, a wide range of applications programs stored on your hard disk or high capacity floppy (such as UniDiskJ. Programs such as AppleWriter ///, Quick File /// and more than two dozen others.

Each time you require a different application, just tell your personal secretary, Selector ///, with a couple of keystrokes, and it will be there in a couple of seconds. No need to find your way through sub-directories or paw through a stack of floppies.

When you start your system up in the morning, just boot Selector /// and that's it for the day. Smart users are switching to and with Selector  $//$  now.

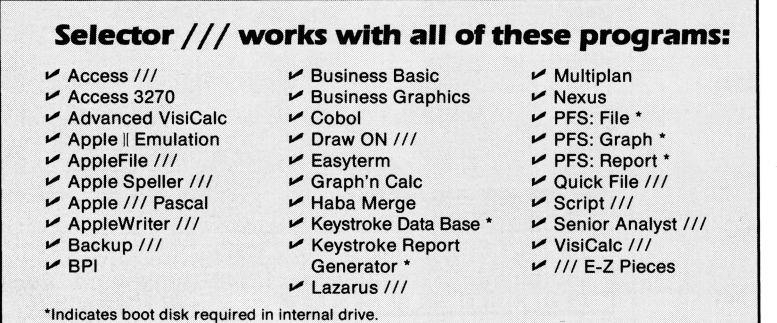

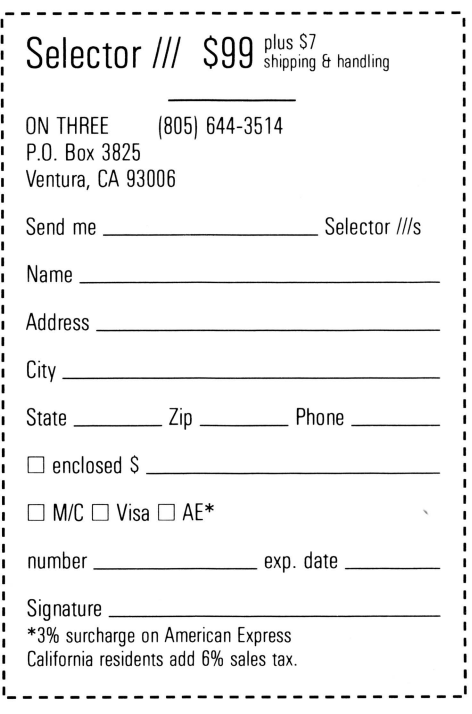

# Hires Color Graphics - Memory Organization Pt. III: **Graphically Speaking**

melvin a. astrahan, ph.d.

#### **Introduction**

In the previous two articles, we've explored the memory organization of the Apple ///hi-res and double hi-res monochrome graphics modes. In this article we push on to the color graphics modes. The Apple /// has two color graphics modes. Mode 1 (280 by 192 16-color hi-res graphics, 16K) which has some peculiar color limitations, the origin of which will become apparent as we study the memory arrangement more closely, and the no-limitations, medium resolution mode 3 (140 by 192 16 colors, 16K).

#### **Hexachrome**

The Apple  $\frac{1}{1}$  is capable of displaying one palette of 16 unique colors on an NTSC or RGB color monitor (see the first article in the Graphically Speaking series for more about color monitors) or 16 levels of "grey" intensity on a monochrome monitor. These 16 colors have been explicitly defined by Apple and are now common to both the Apple  $\frac{1}{2}$  and the  $\frac{1}{e}$ . Each color must be represented in memory by four bits (since 2 to the 4th power is 16) in order for 16 unique colors to be stored. The numerical values associated with these 16 colors are illustrated in Table 1:

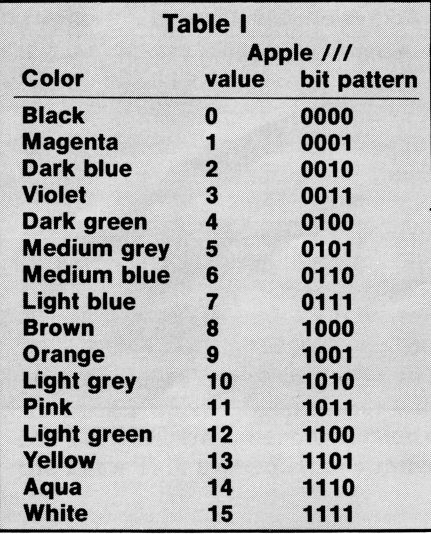

#### **I Musici**

Since mode 1 graphics are defined as hi-res, with 280 by 192 pixels, one might expect that  $280 * 192 * 4 =$ 215040 bits, or 26880 bytes (about 27K) would be required to store such an image. We know, however, that this is not the case since the image is stored in only 16K. Obviously some form of compaction scheme must be in use. The color limitations we encounter using mode 1 graphics are a direct result of the compaction scheme which those "clever" designers at Apple came up with.

#### **Blues**

Consider the standard mode 0 monochrome hi-res image. It is stored in 192 scan-lines of 40 bytes each (as discussed previously.) Each byte stores seven pixels by bit-mapping video *on* and *off* states as binary 1 or 0. In the previous articles I have equated the *on* and *off* states to the colors white and black. This is *not,* of course, an absolute requirement. The colors which correspond to *on*  and *off* states can, in theory, be *any*  two colors (or even the same color) rather than simply black and white. Blue and white, for instance would be perfectly legitimate. This is the approach taken in the IBM PC color graphics card in which a register exists to specify which color corresponds to *on,* and which color corresponds to *off.* 

Using this approach, only one additional color-pair register byte is required (since two 4-bit color codes will fit in a byte) to select any pair of colors for an 8K image, with the limitation that only two of the 16 colors may be used in any image. The least significant four bits of this color-pair register could store the color corresponding to image bits which are *off* (sometimes referred to as the "background" color), the most significant four bits could store the color corresponding to image bits which are *on* (or the "foreground" color).

#### **Jazz**

Now, lets go one step beyond the "IBM approach". Rather than having only one color-pair register for the whole image, what if we had a colorpair register for each byte of the bitmapped image? In terms of memory requirements, this approach would exactly double the amount of memory required to store the image. In return, however, we could use all 16 colors in the image with the lesser limitation that only two colors could be used within the seven pixel regions defined by each byte of the bit-mapped image. In this way, all 16 colors become available in only 16K of memory. This is the compaction scheme used by mode 1 graphics.

The mode 1 color image is, like the double hi-res image, stored in two segments. The lower 8K segment stores the "monochrome" bit-mapped image which is exactly the same as the 8K mode 0 hi-res image (It may, in fact, be displayed in mode 0.) The upper 8K segment stores all of the color-pair registers. For each byte in the lower segment, the color-pair register is stored exactly \$2000 bytes away in the upper segment. Thus, once you have calculated the memory address of a pixel, you can access the color data by simply adding \$2000 to that address. For a mode 1 image in display buffer 1, the bit mapped data occupies sub-buffer 1a (\$2000-\$3FFF), the color-pair registers occupy subbuffer 1b (\$4000-\$5FFF.) For display buffer 2, the bit-mapped data is in

sub-buffer 2a (\$6000-\$7FFF) and the color-pair registers in sub-buffer 2b ( \$8000-\$9FFF).

Consider the leftmost 21 pixels of scan-line 0, buffer 1, mode 1 as shown in figure 1:

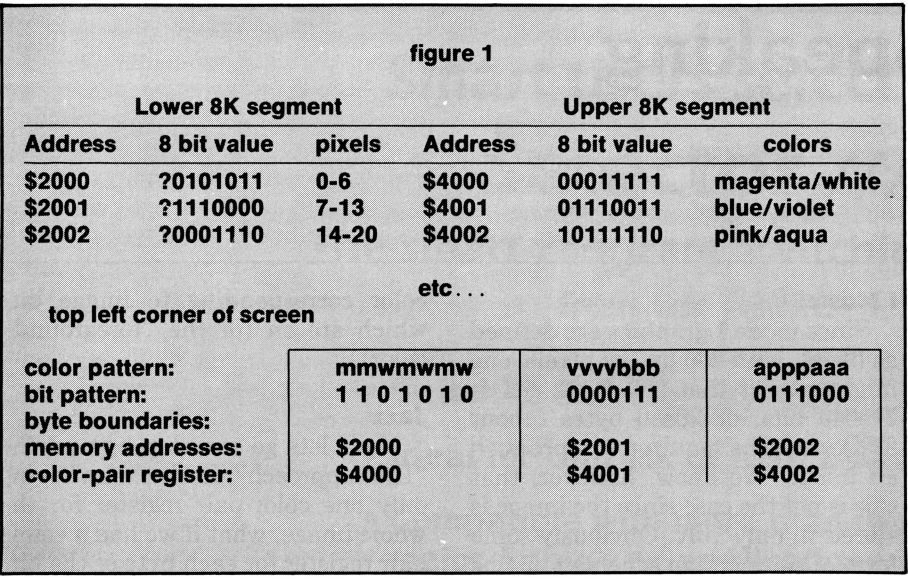

You may notice that this is the first time (and in fact the only time) that the eighth bit of the graphics memory has been used for anything in a native  $\frac{1}{2}$  graphics mode. On the screen, scan-line 0 would look like the lower portion of figure 1:

#### **Symphony**

The 16-color mode 3 graphics are defined as medium-res, with 140 by 192 pixels and no limitations, and occupying 16K of memory. One might expect that  $140 * 192 * 4 = 107520$ bits, or 13440 bytes (about 13K) would be required to store such an image. We know, however, that this not the case since the image is stored in 16K. In this case, some form of bizarre "expansion" scheme must be in use. In reality, the "expansion" is a result of the seven bits per byte business.

The simplest approach to 16-color graphics would be to store two pixels in each byte and map them to the screen. Unfortunately, due to the need to preserve compatibility with the old Apple][ hardware and modes, only seven bits are available in each byte of the graphics RAM. If we were to simply store one pixel per byte by using only four of the seven bits we would need 27K, so that doesn't work either. Thus, the bits corresponding to a mode 3 pixel must be distributed in such a way that for some pixels the bits are spread out among more than one byte. There are several possible

methods by which this could be done. The one chosen by Apple goes as follows. The mode 3 image is very similar to the double hi-res mode 2 in the sense that the data is distributed between the upper and lower 8K segments, and the bytes are interlaced onto the scan-line. Scan line data is taken first from an address A in the lower segment, then from the upper segment at  $A + $2000$ . The next data is taken from  $A + 1$ , and the next from  $A + 1 + $2000$ , and so on ...

#### **Fourplay**

Now, if we interpret the double hires data as groups of four bits across a scan line, rather than as individual bits, we would have a scan line of 140 groups of four, rather than 560 groups of one. Each four bits could map to a pixel on the scan-line, with all 16 colors possible at any pixel. This is how mode 3 graphics work. You can see this effect very clearly by loading a mode 3 image and then displaying it alternately in mode 3 and mode 2 using a program such as *Draw ON* Ill or a simple Pascal or Business Basic program of your own design.

The memory organization of mode 3 graphics is illustrated below for the first seven pixels of scan-line 0, mode 3, display buffer 1. Note that color data is stored bit-wise reversed within a byte, and that one byte may contain parts of two or three pixels. Note also that in figure 2, seven pixels are stored "cleanly" in four interlaced bytes, where upon the pattern repeats across the scan line. This fact will become useful when I discuss horizontal scrolling in a future article on animation techniques.

In the next series of articles, we'll take a look at how to rapidly manipulate Apple  $\frac{1}{2}$  graphics data from assembly language for high speed animation and other image manipulation applications.

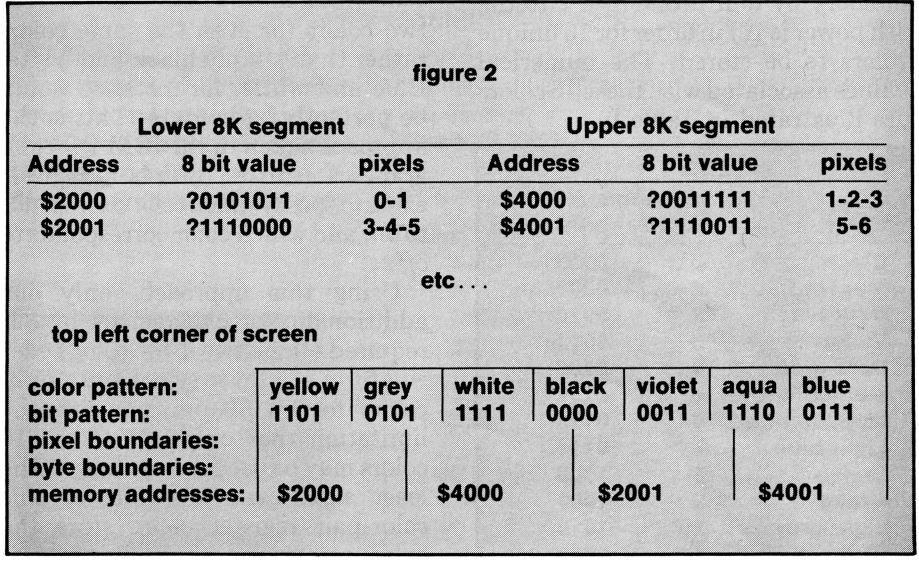

#### Review ON:

# **Let's Talk**

*val* j. *golding* 

Let's Talk Russ Systems 320 Dufour St. Santa Cruz, CA 95060 \$129.95

*Let's Talk* is a rather sophisticated bulletin board/data base program released in separate versions for Apple II and Apple ///. Although our review here is essentially that of the Apple  $\frac{1}{2}$  version, we also have on hand the Apple )[ version and thus can use it as a basis for comparison with respect to enhancements not applied to the  $\frac{1}{2}$  version. As a system operator of another BBS for some years, and as author of two major BBS rewrites, we feel we can speak with at least a modicum of authority on bulletin board systems.

Let's Talk is an enigma, presenting from the user standpoint some of the most desired features in a bulletin board system (hereinafter referred to as BBS) ever, and from the system operator's (hereinafter Sysop) view a difficult to work with, bug-filled, undocumented morass, lacking many essential features. To cope with some of the non-features means resorting to ingenuity. For example, to get a listing of Let's Talk files on disk requires going to Apple  $\frac{1}{1}$  System Utilities, cataloging the appropriate pathname and directing the output to a disk file. However, since System Utilities perversely insists on writing only to a Pascal text file, the next step involves leaving the utilities and going to Pascal, reading the file in and resaving it as an Ascifile, something Let's Talk's otherwise excellent utility module's listing routines could do simply by offering write to disk as a third output choice.

As of this writing, we have gained as co-Sysop (along with Rob) about six week's worth of experience with *ON THREE: On Line,* our version of the Let's Talk system. It is strange,

indeed, that we have never before seen a system with so many extremes of plusses and minuses, yet as you will see at the conclusion, we are going to recommend its purchase if its basic construction meets your particular needs.

First off, as Russ Systems' brochures declare, Let's Talk is far more than a BBS, typical or otherwise. It is a wide-ranging true database with near-unlimited capacity for expansion. Available in both Apple )[ ProDOS and Apple /// versions, it makes maximum use of those systems' hierarchical directory structures in that for each ProDOS or SOS subdirectory created, there is an equivalent user menu or sub-menu, created automatically by the system. The menus are cleverly designed with an E)xpand command which displays either of "Filename XXX is a menu" or the first line of text of an ASCII file. Thus by placing a description of contents as the first line of a text file, users may read a brief of its contents without having to actually view the file.

Provision is made also for the user at any given time to exit to either the next highest menu level or back to the main menu. Individual files may be password-protected at the Sysop's option. Other degrees of protection are available that for example restrict the user from viewing additions to individual files until the Sysop has had the opportunity to review the most recent additions and approve them for viewing. Furthermore, at the discretion of the Sysop, individual files may be designated as "read only," "write only," or a combination thereof. If a file may be written to, after reading, the user is presented with a modifiable "Add Comments  $(Y/N)$ " prompt. If a clock is present in the machine, all file additions are automatically timestamped. On longer files, the Sysop has the option with a ". SB" command to add prompts which have the effect of providing screen paging for the user. The Apple )[ version offers a number of additional "dot" commands that are not available on the /// version.

The Apple)[ version has the handy capability of directly reading Apple-Works database files. We have not yet had the opportunity to verify whether the  $\frac{1}{1}$  version has the same capability with respect to  $\frac{1}{16}$  E-Z Pieces. If so, it would greatly simplify our plans to put an *ON THREE*  magazine database and index on the system.

From the perspective of the system operator, in terms of maintenance, things are not so rosy. In our experience to date, we have found that the system requires about one hour of daily maintenance. There are generally well conceived Utility and Edit programs for the use of the Sysop that allow these needed functions. Among other things, the Utility program allows setting a prefix string which thereafter overcomes the [unneeded] 64 character

pathname limitation of the system and, because of the depth of some of the sub-directories, is absolutely required. Other utility features include creating new directory or ASCII text files, deleting files, changing various write protection elements and copying data from one subdirectory to another. Unfortunately the latter routine has a major and unforgivable bug; you stand an excellent chance of trashing one of the directories involved. One such incident occurred to us and took the better part of a day to repair and the use of a "disk zap" type program, something the average user may not have available.

The Sysop's editor is quite easy to use and is patterned generally after the Pascal editor. If you know the Pascal editor's commands, you will be at home here. The editor has one annoying feature of showing the inserted or deleted text with an offset of one character, thus after you accept the edited line with a [Ctrl-C] you may find it does not appear as you anticipated.

One of Let's Talk's best features is its capabilty to accept upload files. Unfortunately it has placed an unneeded limitation of a 32K length for an upload file, requiring users to break long files into sections. More importantly, it gives the user no indication that this limitation has been reached or exceeded, so that if a user is unaware of the 32K limitation, he/she will leave the system believing a complete upload has been accomplished.

The utilities module has two options for file listing, for all files at a single level, or an extended listing of all files and sub-directory files. Regretably only two output options are allowed: to the console or a printer. A third option which would be most beneficial to the system operator would be to a pathname as is offered in the Apple /// System Utilities disk. This would allow the Sysop to easily create and edit a user file which offered the user a "tour" through the system.

Another unforgivable and unfixed bug occurs in the Utilities System Configuration module, and at certain other prompts requiring a "Y" or "N" response from the Sysop. Use of lower case can create an unrecognized pathname, and in some cases will not be acknowledged in response to a prompt. This bug is not mentioned in the documentation.

The documentation leaves a great deal to be desired. Let's Talk has a number of features that do not appear whatsoever in the documentation, for example: a user may enter a [Ctrl-K] to trash files in his/her mailbox, but nowhere does the documentation cover this. Were it not for our assembly language exploration of the "Nocterminal" code file, and a subsequent conversation with Ed Gooding of ///'s Company BBS (a Let's Talk system), we still would not

be aware of this highly desirable feature.

All files are read from beginning to end by the user, with a [Ctrl-X] sequence to escape from the read. But the documentation should (and does not) suggest to the Sysop that it is of advantage to place (for example in bulletins) the most recent data at the beginning of the file rather than (conventionally) at the end, so that once the user identifies a previously read item, the file read may be aborted with [Ctrl-X].

Russ Systems' promotional material indicates that Let's Talk may be used with a hard disk system (and in fact should be), but not one word of information on how to set this up or how to copy files appears in the documentation. In addition, it is possible to run Let's talk on a hard disk under the supervision of programs such as Catalyst or *Selector///,*  but again you are not told how to install it. Moreover, we attempted to install our system under Selector and failed. At the point at which the modem is initialized, the system would just hang. Only because of assistance from Ed Gooding, and Rob's technical familiarity with the ///and his programming expertise, were we able to get it to run under Catalyst, which was helpful in that it allowed us access to System Utilities and Pascal without rebooting. On one occasion, however, we took the system down to change some drivers, and try as we might we never again were able to get it up under Catalyst.

Russ Systems produces a number of telecommunications products for the Apple  $\parallel$  and  $\frac{1}{1}$  and has a reputation for excellent support, including a 24-hour BBS support line. However, insofar as the Apple /// version of Let's Talk is concerned, apparently no one outside of Steve Russ, the author and owner of Russ Systems has the vaguest idea of how it operates. Our calls for help (to which only Steve could respond) went largely unanswered. We do want to stress, however, that this should not be construed as a reflection on their level of support for other products.

A BBS is a very specialized program and, if as has been suggested to us, that only a very few copies of the Apple/// version of Let's Talk have been sold, it is understandable that Russ Systems does not wish to devote many development and support dollars to a product for which profit expectations are at best marginal.

A number of "non-features" are present in Let's Talk, which will be reflected in our overall findings. These include no ability to monitor user calls (the screen display remains blank when a user is on line), lack of a "chat" mode (both of these features are available in the II version), there is no provision for a user log or system password. (Certain files may be password protected, but not the overall system.)

A separate "private" main menu, password protected, may be established, but it is of little use unless provision is also made for a password file of users authorized for the subsystem. Such authorization is available, but not on an automatic or semi-automatic basis, i.e., a number of passwords may be established to allow entry to the private system, but establishing them so that an individual user password may be allowed or prohibited is an entirely manual operation for the Sysop and can be handled only as a time-consuming edit of the "private.menu" password file.

There is also no provision for a system logon via password so that the system may be protected from unauthorized users. In addition, if a user who is not yet familiar with the system types a maximum of five invalid characters at any prompt, he/ she is unceremoniously kicked off the system without further recourse. In our opinion, this should be a sysopdefinable parameter, particularly since on a new system a user logging on for the first time is bound to be unfamiliar with it and is entitled to a good number of keystroke errors.

User help files are provided at the main menu level only, although a h)elp command appears at all levels of sub-menus which, when executed prints the main level help information. We suspect that this is actually a viable option to permit the Sysop to create additional level-specific help files, but since no word of this potentially advantageous feature appears in the documentation, we have been frustrated in any attempt

to create same. If indeed it is not an option, then its addition would prove most valuable. At this point, for example to create specific user information on how to upload files, it has been necessary to create a submenu file titled "Upload.Info."

Notwithstanding complications, installation was not easy, nor did we expect it to be. A complex system such as Let's Talk begets a complex installation. The system is furnished as three diskette sides, a boot disk, a program disk, and a files disk. The files disk contains a complete skeleton system structure including many blank but titled data files and other files containing a few words of text which explain their function. Using the provided utilities module, any and all user files may be deleted or renamed to suit your own needs and new directories and ASCII files may be created as desired.

The installation itself took the better part of a week, but this includes the time we fruitlessly spent attempting to interface it to *Selector |||*. In theory, because it works with Catalyst, it should also run under Selector, but such was not the case. Let's Talk uses a number of non-standard drivers and an odd-sized RAMdisk, none of which helped our attempts to install the system. For a normal installation you should plan on at least two days worth of file writing and copying to get the system up and running. This is, however, time well spent, because the extreme flexibility of Let's Talk, which allows you such great freedom in personalizing your files, is at the same time the factor which makes installation so tedious and slow. Like many things, it is a trade-off. If you want the flexibility, you pay the price in time.

Another bugaboo that caught us during installation was the lack of any information in the document as to the required modem switch settings. After a number of trial-anderror failures, this was resolved only by a call to Russ Systems who provided the proper parameters on the spot. But this important omission from the manual nevertheless cost us (or could cost a new purchaser) the price of a long distance phone call.

Comes the bottom line. We cannot recommend Let's Talk to the faint of heart because of the number of problems that present themselves to the Sysop and are not covered in the skimpy documentation. The only competitive product we are aware of is a program called "InfoNet" which we experimented with briefly. While InfoNet does offer some of the features we found lacking in Let's Talk, such as User IDs and Sysop screen display of user activity, it is a conventional BBS and cannot compare with Let's Talk's flexibility.

Nonetheless, Let's Talk meets our needs admirably, and we do not hesitate to recommend it to those who are prepared to put up with its quirks and idiosyncracies. If, in the course of operation, we are able to resolve some of the problems we have described, we will post them on *ON THREE On Line* for the benefit of all Let's Talk users. One other resource is Ed Gooding's ///'s Company BBS at (804) 747-8752. Ed has had his Let's Talk system running for a considerable period of time and appears ready to assist others.

*ON THREE On Line* may be reached at (805) 644-1055 and, in conjunction with Ed's board (located in Virginia), offers users on both coasts the opportunity to see Let's Talk in action. Our partner in grime, Rob Turner, suggests that our review has been too easy on Let's Talk; we disagree. It is, as we indicated above, a matter of weighing the plusses and minuses to arrive at your individual determination of whether Let's Talk is for you. Our last word is thumbs up. Let's Talk!

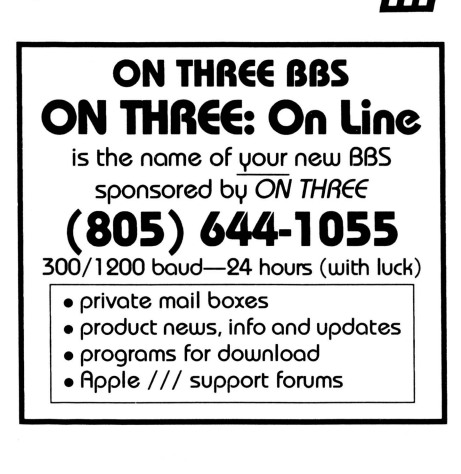

### **Products & Services Available for the Apple ///**

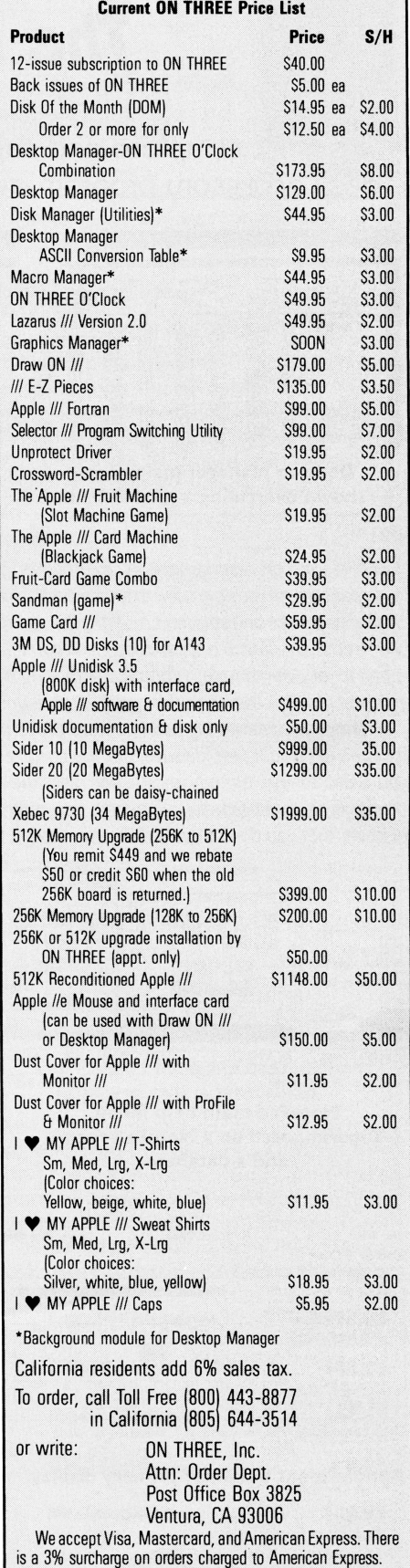

# **ON THREE Presents...** *The Desktop Manager*

**by Rob Turner and Bob Consorti** 

• The most complete and sophisticated desk accessory program ever written!

• For once and for all, unclutter your desk the Desktop Manager way!

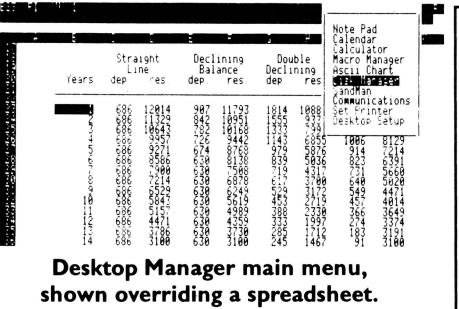

*Running in the background, the Desktop Manager places all of the desk*  accessory *utilities* you *ever wanted .* . *. Appointment Calendar ..* . *Notepad*  ... *Calculator .* .. *Disk Utilities .* .. *Macros .* .. *Graphics .* .. Games ... *and more, into each program* you *own,* just *like they were part of it. Instantly available from /// E-Z Pieces, VisiCalc, AppleWriter, BPI, and all other programs, the Desktop Manager will clear your desk pronto.* 

*What is "Running in the background?" It is simply* a *program that, unlike* most, *"hides"*  from *you. You ore never* aware *of its presence, but when you need* it, it *is ''johnny on the spot," ready* to *serve you* at *the touch of* a *key. Seleaor* I I */ is another example of* a *background program.* 

Escape: Main Menu

Perturbed because you have a few thousand dollars worth of computer equipment *at your fingertips and still can't multiply two figures when you want to?* Or, *you're entering data in a spreadsheet and can't find either a scratchpad* or *a pen to jot down a note. While you're digging under piles of paperwork, you probably mutter something unprintable under your breath.* 

*Perhaps you're entering text in a word processor document and decide*  it's time *to do your first file* save, *but you can't remember if the file name you want to use already* exists. *Too bad the word processor has no provision to catalog a disk. Similarly, you may need to save a file and discover that you don't have a disk with enough* room *left on* it *You have* 

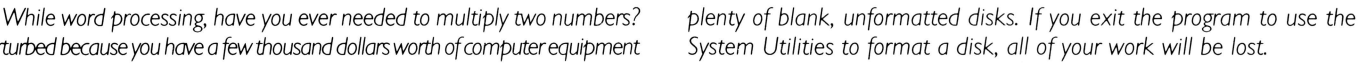

*Does this describe your situation? How about clearing your desk of that old-fash ioned calculator, the pens and paper, your appointment calendar and increase your productivity? The* Desktop Manager *from*  **ON THREE** *will do these things and a great deal more. From within any program, a keypress will override your current application and display a window into the* Desktop Manager. *At this point you have the entire facilities of the* Desktop Manager *at your beck and call. You can pause whatever you are presently doing, and select any of the following mudules:* 

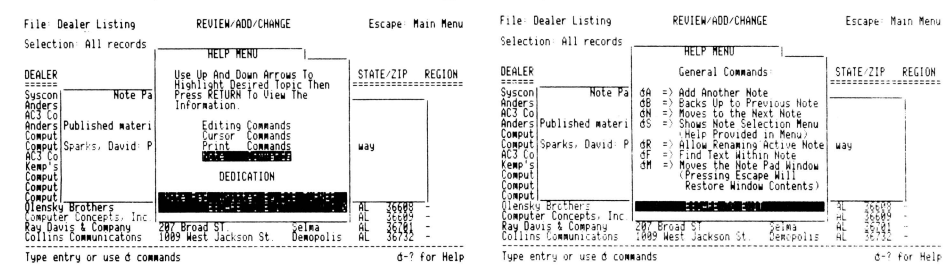

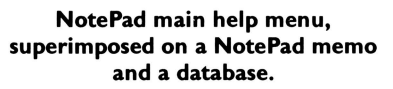

File: Dealer Listing

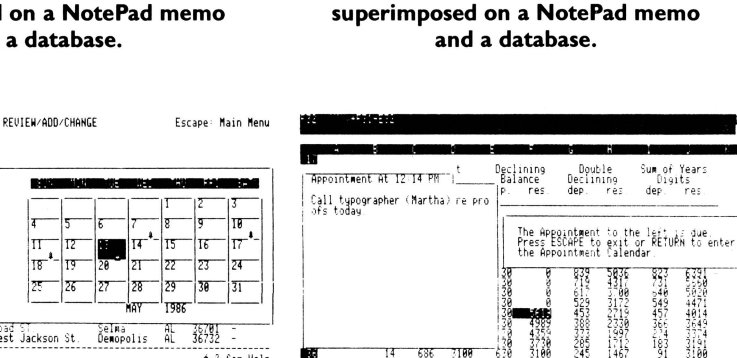

NotePad secondary help menu,

Appointment Calendar event, showing an appointment that has just come due.

ان<br>181

*The* Note *Pod: A powerful and easy to use*  work *processor. It lets you JOt down notes for quick reference while you are entering data or for later viewing. No need to type in a file name, The Notepad does it for you,* automatically. *Multiple pages per note, plus the sophisticated features of word-wrap, automatic repagination, copying and more gives you the power of a word processor-available in an instant- from whateverprogram you are using. Instant on-line help screens (a feature of all* Desktop Manager *modules) make The Notepad easier to use than many word processors.* 

#### *The Appointment Calendar:*

*A* time *scheduling productivity tool that allows you to set multiple appointments for any day through December 3 1st.* /999. These *"Appointment Events" automatically notifY you of your next appointment. From within any program, no matter what you are doing, the Appointment Calendar will pop up on your screen and display" your next appointment. The day and week at a glance features show the appointments for a single day* or *an entire week. It also provides an easy way to set your system clock. Full help screens compliment this handy and easy to use perpetual calendar.* 

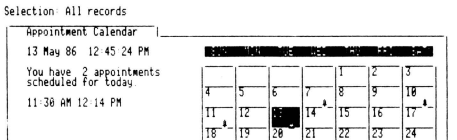

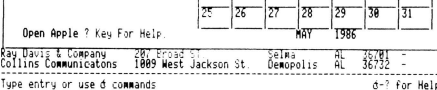

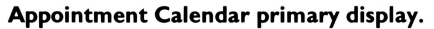

#### *The Calculator:*

*An extremely powerful electronic workhorse. Full 16-digit accuracy and multiple functions like: SIN,*  COS, *TAN,* LOG's, *natural LOG's, x* to *a power, square* roots *and* more. *In addition* to *the basic add, subtract multiply and divide, The Calculator features* e, *pi, degrees and radians, memory, base conversions from decimal* to *hex or binary and bock again, a simulated scrolling paper tape, hardcopy printing and of* course, *on-line help screens.* 

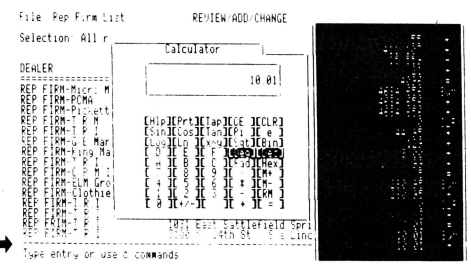

#### The Calculator, with paper tape showing last calculations. $\Rightarrow$

*The basic* **Desktop Manager** comes *complete with all the above features and more! For the first* time, **Desktop Manager** *lets you use a mouse from within any program, even those not designed fora mouse. You will be able* to *use the mouse* to move *the* cursor *and the mouse button doubles as the ESCAPE* or *RETURN key. The* **Desktop Manager** *a/so offers the ClipBoard for infonnation transfer. With the ClipBoard, you can transfer information from one screen* or *program* to *another. Say you* are *using the Calculator* to *do* some *calculations and want* to *transfer the result into your word processor. You can simply cut from the calculator and paste* it *into your program. Likewise, you can* move *an entire section of text from your program* to *the notepad* or vice-versa.

*In addition, if you are running with Selector /// or Catalyst, you can also transfer directly from one application* to *another. After you have used the*  *ClipBoard* to *transfer* some *information. you can return* to *your previous application by simply pressing Escape. and the* cursor *will even be exactly*  where you left it.

*With our no-nonsense installation program, a few simple keypresses will quickly install the* **Desktop Manager** *on all of your application programs. No need* to *use the System Configuration* Program, *Desktop Manager does* it *all for you, and automaticallyl All* **Desktop Manager** *Modules have movable windows that can be placed anywhere on the screen that they will fit.* 

The complete package indudes all of the features described above and a 110 page User's *Guide that shows clearly how* to *use each function of the* various **Desktop Manager** *modules. Priced at only \$129 plus* \$6 *shipping, the* **Desktop Manager** is the best thing to happen to the Apple /// in a long, long time.

*Macro Manager:'"'* 

*Provides the* most *frequently used features of the*  Apple /// System Utilities program. Formatting disks, *listing, copying. deleting and renaming files and*  more are *all available. at the touch of a button. Never again will you have* to *lose data when you need* to *exit a program* to *format a blank disk. Online help screens and standard* **Desktop Manager**  *"Ease of use" makes the \$44.95 (and \$3 shipping) price a steal.* 

#### **Main menu of the Disk Manager**

*Allows you* to *define a single keypress as a* series *of keystrokes* to *be played back at your command. Our innovative Record Macro mode lets you record a* series *of keystrokes-over* 2000, *if you want-right while you type them in response w prompts,* etc, *in an applications program. After you have finished choosing from your applications menu, you can go right back* to *the Macro Manager and assign the previously recorded keystrokes* to *a single macro definition. Up* to 50 *different definitions can* be *assigned w a single macro* set *Each* set *of macros* is *called a MacroMap '"' and* over 200 *different MacroMaps, which can be modified with additions and deletions,* etc., *can be selected from an easy* to *use menu. The Macro Manager allows you* to *copy* macros *from one key* to *another and* to *exchange* or *re-assign* macro *keystrokes. All of this and* more *for only \$44.95 plus \$3 shipping* 

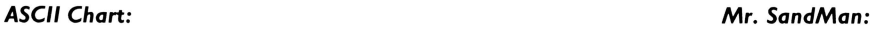

### *Lists, in an easy* to *understand table, the decimal and hexadecimal values for all ASCII characters.* A *second screen features a keypress table that shows exactly*

*which keys* to *press for different ASCI/ codes. The keypress table can be a lifesaver when you need* to *know what commands* to *send* to *a printer,* or to *an applications program,* to *enable different printing modes such as bold, italic, compressed print,*  etc. *Only\$* 9. 9 *5 plus \$3 shipping.* As *an extra bonus, the source code* is *included on the disk.* 

#### **Coming Soon to a Desktop Near Youl Grafix Manager:**

*Allows you* to *send graphics images* to *your printer from within any program. You can combine text and graphics images on the same piece of paper. You can insert a picture in the middle of your word processing document. Features automatic rotation, and image enlarging and/or shrinking. Medical image processing techniques allow scaling changes without loss of clarity in the image. Supports Apple DMP-ImogeWriter, Epson, IDS, OkiData, Pkaso, Pkaso/U and many more. Available about July.* 

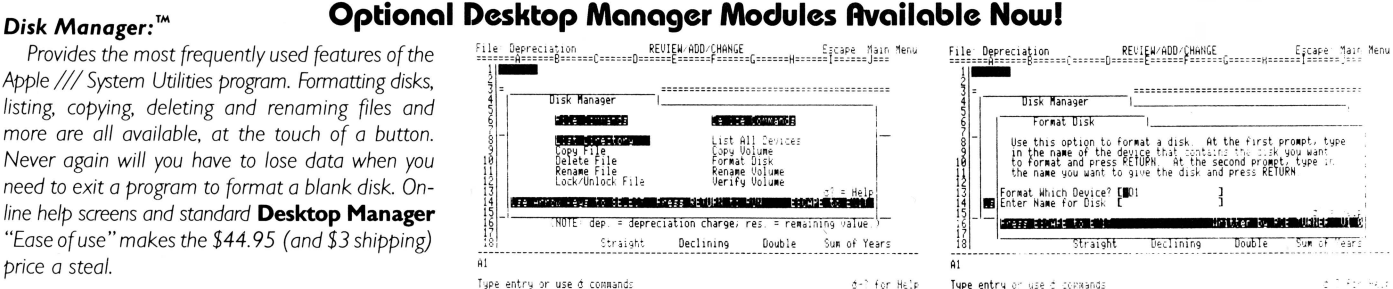

### **"Format a Disk" option of the Disk Manager**

na programa avanta de la contrata de la contrata del c

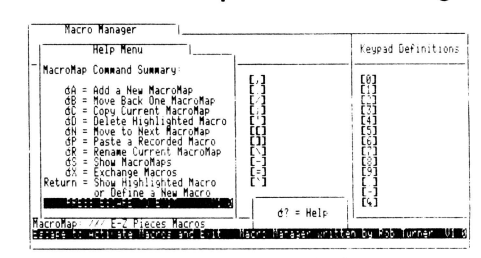

#### **The Macro Manager's help menu, displayed over a MacroMap'"'**

A *fast-moving, multi-level, full-color arcade game that you can play at any* time. As *a* **Desktop Manager** *background module, whenever you need a break from the tedium of entering data into your present application, you can instantly "take five"* to *team Mr. SandMan up with the wandering* WOZ *and eat up those nasty JOBs in this challenging and amusing game. For only \$29.95 and \$3 shipping, you will* receive *both the* **Desktop Manager** *and stand-alone versions. The standalone version allows you to play Mr. Sand Man even if you don't have the Desktop Manager.* 

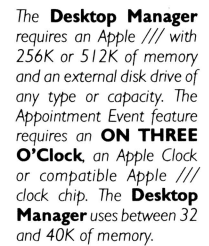

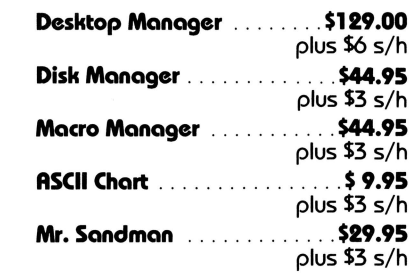

### **Order the main** *Desktop Manager* **and any two or more modules and get a I 0% discount.**

## **ON THREE Presents...** a new line of high capacity Apple  $//$  disk drives

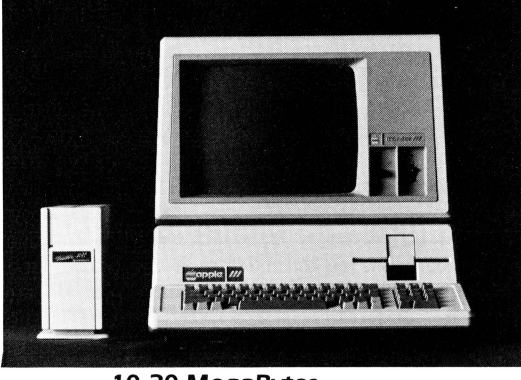

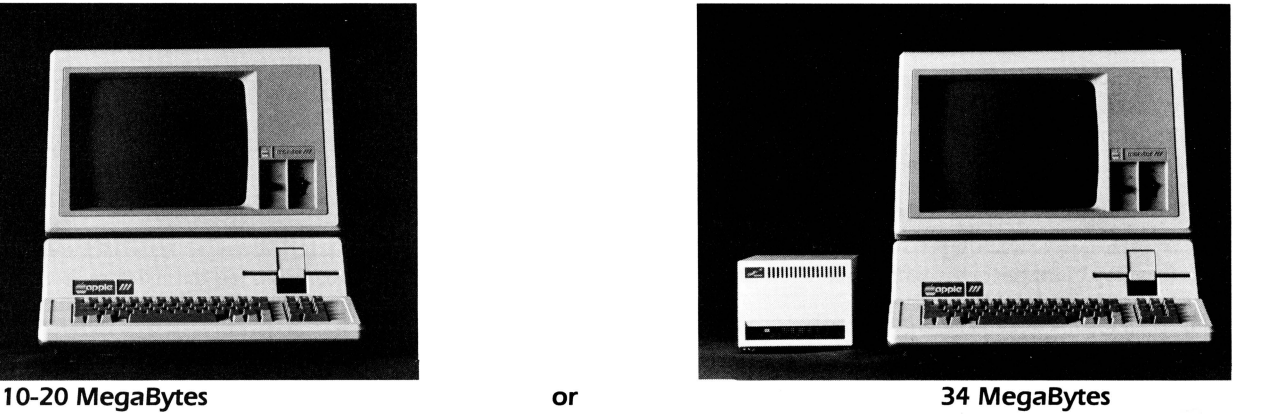

*ON THREE* has exciting news for you! A brand new line of low-priced hard disk drives for the Apple  $\frac{1}{\cdot}$ .

l 0-, 20- or even 34-MegaBytes (million characters) of very fast hard disk storage can be yours, priced so low you can't pass them up! These drives will allow you to consolidate all your files on a single disk and reduce the time you waste searching through stacks of floppies.

Combined with our **Selector**  $\hat{I}$  **Program Switching Utility**, you can place all (see the Selector ad) of your programs on a hard disk and put your floppy disks away forever. Think of how convenient if will be to be able to run any program from your hard disk-in just seconds.

All our hard drives are manufactured by Xebec-A leading manufacturer of hard disks for the Apple II. They come with a full one year parts and labor warranty, another mark of *ON THREE* quality.

#### Sider 10-Sider 20

You may have heard of the Sider 10 and Sider 20 for the Apple  $\parallel$ . We have modified these drives to work in the Apple  $\frac{1}{1}$ . They come complete with interface card. cabling, documentation and driver diskette, ready to run on your Apple ///.

The Sider 10 and 20 are attractively styled hard disk drives with a unique daisy-chain option that allows you to attach a second drive to the back of the first. just in case you ever outgrow the 20808 blocks on the Sider 10 or the 41616 blocks on the Sider 20.

Priced at only \$999\* for the Sider 10 and \$1299\* for the Sider 20, these drives are the best hard disk value on the market today!

Added Bonus: How would you like to be able to backup your entire hard disk in a matter of minutes? We will shortly be shipping the B-Sider. a high speed. low cost tape backup to attach to the Sider 10 or Sider 20. Call for pricing and ava ilability.

UniDisk ///.5 800K Micro-Floppy

The UniDisk  $\frac{1}{1.5}$  is an 800K 3.5 inch disk drive for the Apple  $\frac{1}{1}$ . If you have a hard disk and hate to do backups, the UniDisk ///.5 is the ideal solution. You can backup an entire ProFile with just seven UniDisk micro-floppies. Faster than a normal disk drive, the UniDisk  $\frac{1}{5}$  is a great time-saver.

Even if you don't have a hard disk, wouldn't it be great to get rid of your regular floppy disks? The new 3.5 inch disks are great! They fit in purses. briefcases, and even shirt pockets much easier than standard 51/4 inch disks. With a hard plastic shell, they can take far more punishment than the easily destructible 51/4 inch diskettes. You can also use your diskettes on UniDiskequipped Apple  $/$  e and  $/$  c computers. Since these same 3.5 inch disks are used on the Macintosh, a utility will be coming soon to transfer files to and from the Mac.

The ON THREE UniDisk ///.5 comes complete and ready to run on an Apple ///, including drive, interface card, cabling, documentation and driver disk. A truly great buy, priced at only \$499\*.

If you already have a UniDisk for your Apple //e, the driver and diskette are available separately at \$50 plus shipping.

We accept Visa. Mastercard. and American Express. There is a 3% surcharge on orders charged to American Express. California residents add 6% sales tax (on products only).

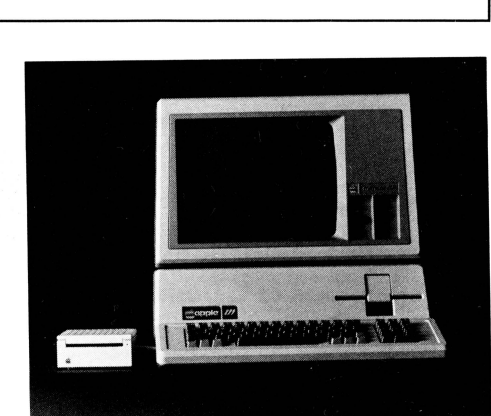

\*Shipping charges extra: Sider 10, Sider 20 and Xebec 9730:  $\overline{\textbf{335}}$ . UniDisk ///.5:  $\overline{\textbf{510}}$ . UniDisk ///.5 documentation and driver disk: \$3.

To order, call (805) 644-3514 or write: ON THREE. Inc. Attn: Order Dept. Post Office Box 3825 Ventura. CA 93003

With acapacityof69.632 blocks (34-MegaBytes). it is one of the fastest disk drives on the market. If you have very large disk storage needs. the 9730 is the drive for you. Like the Sider drives. the 9730 comes with everything you need to get it running on your Apple ///.

The 9730 is only  $\$1999^*$  and is available right now from ON THREE.

**Xebec 9730** The Xebec 9730 is the Sider's big brother.

#### A Note On Large Hard Drives:

Since the Apple /// can only work with disk volumes up to 16-MegaBytes in size. each of our large hard drives (Sider 20 and 9730) have been split into two or more sections. Our 20-MegaByte disk is partitioned into a 16-MegaBytevolume and a four-Megabyte volume. The 34-MegaByte disk is partitioned into two 16-MegaByte volumes and one two-MegaByte volume. Partitioning simply means you will have two or three disk volumes in one drive box.

# **Assembly: The Pascal Way**

*david g. sparks* 

OK, hands in the air everybody who has Apple Pascal sitting around, meaning to get to it someday. Let's see those hands. Uh-huh, just as we suspected. Lots of people have taken a shot or two at Pascal before putting it on the shelf and going back to BASIC.

This will be an attempt to stimulate interest in using the Apple Pascal Assembler, for it turns out to be a surprisingly powerful program development tool. In brief, attaching assembly language modules to Pascal programs is much easier and more understandable than doing the same thing in BASIC.

Yet Pascal on the Apple has a reputation for being hard to use. It should be just the opposite. Once you spend some time with it, and get used to the operating system, it becomes no more difficult to navigate from task to task. And the strictness of the Compiler helps pinpoint many kinds of errors quickly, which (let's be honest, now) can take lots of time to find when BASIC programs crash.

Pascal programs are built of procedures and functions. An assembly language routine will become a Pascal procedure or function. There is no difference between a Pascal program's use of a function coded in Pascal and of one coded in assembly language.

The example for this article is a pair of somewhat useful routines, INTMAX and INTMIN, which will find and return the maximum and minimum values respectively of an integer array. INTMIN works the same way as INTMAX, which will be described in detail.

INTMAX is a FUNCTION, meaning it reports back to the program with a value. The value will be an integer, so the function is declared to be of TYPE INTEGER. The function needs to know where in memory to find the array and how many array

elements to examine, so it will have two items in its parameter list. Since one of the parameters is an array, we need to pre-define the array as a TYPE, this way:

#### **TYPE INTARRAY : ARRAY[1..100] OF INTEGER:**

We can then declare the function this way:

**FUNCTION INTMAXI X : INTARRAY: SEARCH \_COUNT : INTEGER) : INTEGER:** 

And of course it is assembly language, not Pascal code, so in place of the usual Pascal instructions (" begin . . . end;") is the single word, "EXTERNAL;". That is the magic word which connects assembly language to a Pascal program. Listing 1 is a short Pascal program which employs both of the example functions.

When the program calls INTMAX, the Pascal operating system does all the work of getting the information the machine code will need. It will all be on the stack, in a prescribed order,

#### LISTING 1

#### A PASCAL PROGRAM USING ASSEMBLY LANGUAGE MODULES

program usemax;

```
{After compiling this program, use the Linker
    to link the code from Listing 2.const bignum = 100; 
type intarray = array[1..bignum] of integer;
var x : intarray; counter, pointer : integer;
function intmax(x : intarray; search_count : integer) : integer;
external;
function intmin(x : intarray; search_count : integer) : integer;
external:
begin {program}<br>for counter := 1 to bignum do x[counter] := 0;
  write('How many number's to enter: ');readIn(counter)
  if counter > 0 then<br>begin \{if\}for pointer := 1 to counter do
            begin {for}
end. 
               write('Enter value <math>#'</math>, pointer,': '):readln(x[pointer]);
            ~nd; {for} writeln('Maximum value: ',intmax(x,counter));
         written('Minimum value: ' ,intmin(x, counter));~nd; {if}
```
ready for use. The routine has to pull the information off the stack, save it, use it, and put its results back on the stack before returning to the calling program. Many programmers might find that a lot simpler than making repeated calls to internal BASIC subroutines to get what they need.

The information on the stack when INTMAX begins is in this order:

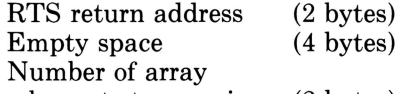

elements to examine (2 bytes) Pointer to first

element of array (2 bytes)

Note that Pascal on the Apple /// requires that specific Pascal pseudoregisters be set up on zero-page commencing at \$EO. This is because the Pascal subroutine linkage mechanism passes only two-byte addresses (excluding the X-byte), thus it falls upon the programmer to ascertain that the X-byte is set properly. The Pascal system presets locations \$I6EI, \$I6E3, \$I6E5, etc., through \$I6EF to the X-byte value for Pascal data space at boot. Therefore assembly language routines can copy parameter addresses into locations \$EO-\$EI and so on through \$EE-\$EF and perform indirect-X or indirect-Y addressing with these zero-page addresses to access the parameters in Pascal data space. *(Ref: Apple /// Pascal Program Preparation Tools (pp. 48-49.)* 

The routine itself is quite straightforward. The first array element is moved to TEMPI. Further elements are moved one at a time to TEMP2, which is compared with TEMPI. A published comparison subroutine sets the 6502 N and Z flags according to the relationship between the two values. If INTMAX finds that the value of TEMP2 is greater than TEMPI, it replaces TEMPI with TEMP2. When all the values have been searched, the largest one is sitting in TEMPI. The routine pushes that value onto the stack, then restores its return address on the stack and exits to the Pascal program.

The Pascal Assembler, Linker, and operating system take care of all relocation problems. Programmers need not be concerned with where in memory a given piece of code will go, a benefit not limited to the Apple ///: even more important, they need not resort to cumbersome, time-andspace-taking techniques for writing location-independent code. Assembly routines can use JMP and JSR branching instructions internally, and can refer to internal data structures such as storage locations and look-up tables without having to use indirect addressing. Such straightforward coding affords clearer assembly listings leading to shorter, faster code. Pascal offers the assembly language programmer a somewhat simpler environment than BASIC+SOS.

Each function or procedure is a separate code section, though a number of them can be included in a

single assembly source file. They can share subroutines and data structures by use of the .DEF and .REF pseudoops. As seen in Listing 2, the module containing the subroutine or data to be used by other modules declares them available with .DEF, and other modules make their needs known with .REF. The Linker takes care of hooking everything up.

Perhaps you will agree that the Pascal world handles add-on assembly language modules in a much more natural, logical, workable way than BASIC+SOS. The operating system, not the user, bears responsibility for making it all work together; isn't that what computers are for? The benefits really pile up when building large programs which combine assembly and Pascal code, and get into overlaying program segments. The operating system keeps everything working orderly.

Yes, the Assembler isn't nearly as fast as one might like, but it does alone what might require a number of additional steps after another assembler was finished, and takes more of the responsibility for interfacing the code to the rest of the system. When all the work Pascal and its Assembler save is taken into account, the narrow issue of speed becomes less important to the calculation. At some point, the overall ease of using assembly in the larger context of the programming environment may shift the sum in favor of the Pascal tools.  $\Box$ 

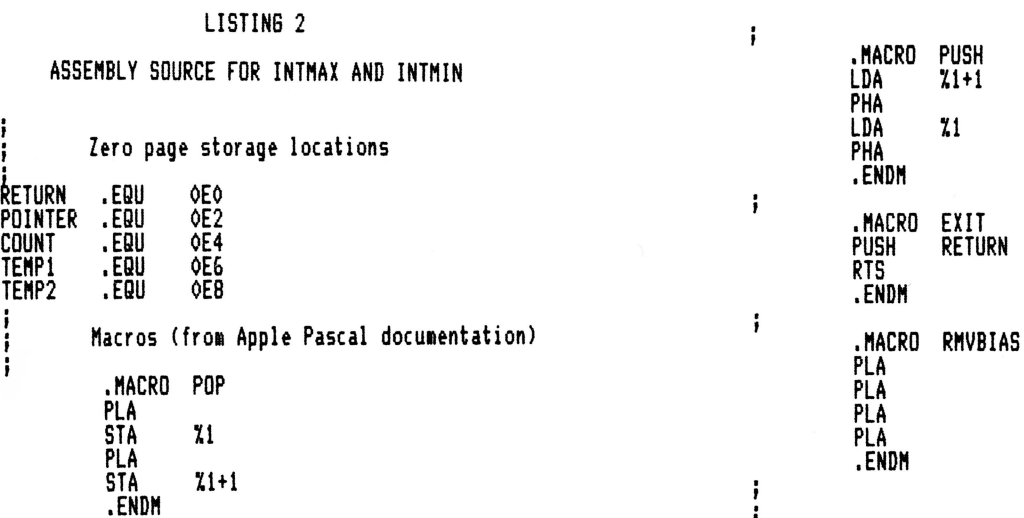

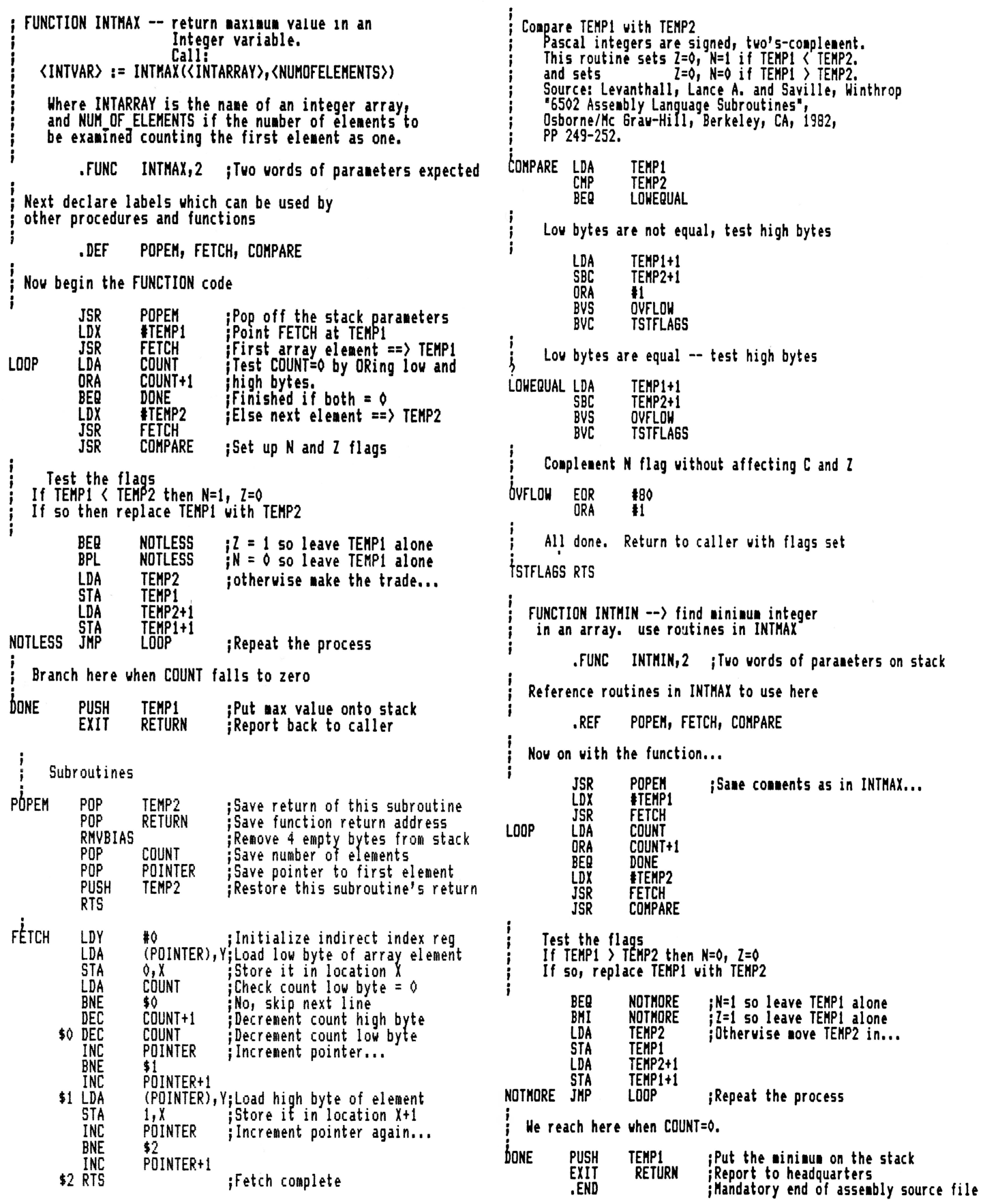

# An ON THREE How To: **Interfacing the Diablo 630**

#### *barry downes*

After reading the article in the May *ON THREE* discussing printer configurations, I realized I had never seen in print the proper configuration for connecting your hard working Apple /// to one of the great and equally hard working printers of our time, the Diablo 630. (Actually, the 630 goes back to the earliest days of the Apple )[ and was one of the first, if not *the* first letter quality printer available for microcomputers. . . . ed)

I now have two of these printers and over a period of continuous activity have yet to face a single service call. This is a fact that pleases me, since the charges for such service calls are very heavy. Also don't expect any more than minimum help and information from Diablo itself. Unfortunately, their behavior is typical of a number of large companies. Still, Diablo makes a great printer which, by the way, allows you to use metal daisy wheels which give you far longer life than the plastic variety.

Anyway, I'll list the configuration in typical cable parlance. Have it made up by somebody who knows what they're doing and you should be in business. They will have no trouble understanding the data. Interestingly enough, in calling Apple some years ago when we started using our first Diablo 630, we found they did not know the correct configuration for this printer, and what they gave out was in error.

This configuration was figured out by one of the real talents in the computer field-a fellow named Barak Berkowitz, once a salesman in New York at McGraw-Hill, then he headed up the computer department at Macy's, and most recently has been taken into the womb by Apple itself and is now captive in Cupertino.

Here is the Diablo 630 configuration for both the Modem Eliminator cable and connecting cable. Note that the Modem Eliminator should be connected from the printer side and the other cable from your Apple ///. It *does* make a difference.

Modem Eliminator 205208-1-- -2'---- -205208-1 4025p Straight through: 1-8, 10-13, 17-23, 25 Cable from Printer to Apple 205208-1- - -1 0'- - - - -205208-1 4110p 1-1 2-3 3-0 4-6,8 5-0 6-11 7-7 8-0 20-0 22-0 (drain) (black) (brown) (red) (orange) (yellow) (green) (blue) (purple) (white)

"You Couldn't Have Made It Any Simpler! Now Everyone Can Afford To Go On-Line"

Shaun Ralston on·line from Personal Computing Magazine.

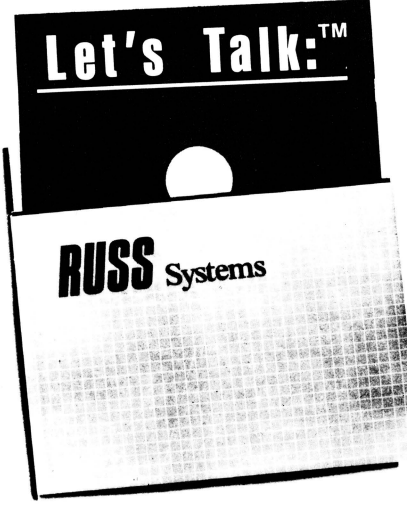

#### Apple Ill - 256k native ·mode

Let's Talk supplies SOS -PRODOS to provide the operator with an organized multi-level filing system.

### TURN YOUR Apple INTO A FULL-TIME BUSINESS PARTNER

Let's Talk,<sup>™</sup> a revolutionary new telecommunications program that operates your Apple unattended as a sophisticated answering machine, and information server.

With Let's Talk, your computer has the power to operate your own micro version of Dialog or Compuserve. Services that formally required a mainframe can now be offered on a smaller scale with an Apple computer from your home, office, or school. And you decide what goes online.

Let's Talk is the electronic link that . puts your information online. Now your computer can advertise and support products and services, list catalogues, and accept orders while providing electronic mail, and information to callers any time, day or night. All they need to get your message, or send you one, is any computer and a modem.

What's more, callers can upload and download files or create them easily and quickly because Let's Talk doesn't require any complex commands to operate. Press a designated key and a file opens. You can also protect selected files or the entire system with a built-in password option.

*em* 

So get yourself the most sophisticated program available for electronic information exchange.

#### Let's Talk<sup>M</sup>DATABOARDS

Easier to use than an on-line DATA base .... More professional than a bulletin BOARD.

For 24 hour product support and for more information, HAVE YOUR COMPUTER CALL 408-427-0310

8 bits, no parity, full duplex

Let's Talk for Apple  $lle - Ilc - Ill - $125$ plus \$3 shipping and handling

RUSS Systems 408/427-1540 320 Dufour, Santa Cruz, CA 95060

**Three Questions (and a few answers):** 

# **One, Two, /// Forum**

#### **It's the Price You Pay**

Dear Val,

Thanks for your prompt reply of March 24, 1986. Also many thanks for the complimentary issue of ON THREE. I do have some observations regarding ON THREE that I would like to share with you.

First, I was very impressed with the look and style of ON THREE. I felt the articles contained ih your magazine were very informative and covered a wide range of Apple /// users. ON THREE has a professional look and feel to it. It gives us Apple  $\frac{1}{1}$  users a feeling we are not forgotten.

Second, I applaud you for your "Call Three: Hot Line/ Apple /// User Groups." It is very refreshing to see the number of volunteers out there who are willing to sacrifice their time and efforts in order to help their fellow Apple /// users. It also bespeaks well of you to publish this information for all of your subscribers to use.

Third, I would like to see the letter section moved to the front of the magazine. I like to read user letters as they often reflect the mood of the market and usually have good suggestions, arguments and positions (pro or con) regarding the full spectrum of the Apple  $\frac{1}{1}$  market.

Finally, some criticisms. While your magazine has a superior quality behind it (in fact, I've enclosed \$40.00 for a subscription), I feel that your pricing scheme is somewhat high, especially considering the Apple /// market and your competitors. \$16.95 is just too much money for a "Disk Of the Month" The Three Magazine has many public domain software disks available for \$11.00. TAU also has many public domain disks available for \$3.50! Apple Fortran  $\!/\!/$  for \$104.00? The Three Magazine has this available for \$38.00! Sider 10/20/34 MG hard disks from \$999.00 - \$1999.00? CMC Computer Systems has hard disks from 10-40 MG for \$495.00-1150.00 (these are high-quality drives with optional one-year extended warranties for \$50.00). Reconditioned Apple  $\frac{1}{s}$  for \$999 (256K) to \$1399 (512K)? Sun Data has the same Apple  $//$ 's for \$589 (128K) to \$749 (256K) to  $$999$  (Brand New ///+ 256K)! Similar savings can be found on Lazarus  $//$ , Desktop Manager, and the Micro-Sci disk drives. Of course you can argue that you are not paying for the quality that ON THREE provides, or that similar products are not going to perform as well as those available from ON THREE but the point I'm trying to make is that given the Apple  $//$ 's limited market, the software and hardware manufacturers should be trying to give us the best possible deal while still making a little profit. I feel so strongly about this that I have given my four years of work on the Apple  $\frac{1}{1}$  as a software developer to the public domain libraries available for the Apple ///.

Please don't take my criticisms personally, I only wanted to share my opinions of the Apple /// market and to provide ON THREE with the user input necessary to make it an even better magazine in the future.

Again, thank you for your time and consideration.

John E. Cisar Des Moines, IA

Thanks for your subscription and your kinds words about the magazine as well as your other observations. Our letters section is probably the most widely read and popular feature in ON THREE and it is one which gives us the most pleasure in editing. It is not feasible to place it at the beginning of the magazine for a couple of reasons, the primary one being it is the last section completed before going to press, and is used extensively at the last minute for the purpose of gaining space for a "hot" story; or for fl11ing space when needed. You may note that the individual pages are often complete within themselves, thus facilitating this operation. In addition, editorial protocol usually places letters and other "department" type features in the back *half* of the magazine.

While we thank you for the compliments about some aspects of ON THREE, we disagree on other points and would like to take *this* opportunity to point out some of the rationale on our pricing and other policies.

Our Disks Of the Month cost more because they are not public domain programs. We pay fair royalties on all software we produce. Regarding the  $//$  Magazine having less expensive disks, they are, as you say; public domain. *As*  a matter of fact, both Rob Turner, and Bob Consorti have uploaded public domain software onto various national bulletin boards. The /// Magazine has chosen to download these and other items and sell them for a profit. Since these products obviously are royalty-free, they can be sold for less. Neither Rob nor Bob were contacted to authorize the salefor-profit of the programs they put in the public domain via Ed Gooding's "Three's Company" BBS from which they were apparently obtained.

The point about Apple Fortran is of particular concern. When the Apple /// was dropped, Bob twice flew up to Apple in attempts to get them to change their minds. While that aspect of the trips *was* unsuccessful, Apple *was* persuaded to release some internally developed programs and we were able to pick up the exclusive marketing rights to both Selector  $//$  and Fortran. The royalty rates and pricing structure on both these products are dictated by Apple and the author(s), not ON THREE. We've never asked The  $\frac{1}{1}$ Magazine to discontinue selling Fortran because we didn't want to force Apple into the dispute, nor did we wish to create publicity which could be detrimental to the  $//$ community.

Regarding the hard disks, pricing pretty much follows a set pattern which equates value in terms of features and options included in a base unit. The more features, the higher the manufacturing cost upon which the retail price is established. The CMC line of hard disks are warranted for only 30 days and do not have tape backup units or daisychain capability. In addition, they are not compatible with the Apple  $\parallel$  and IBM PC. With the Sider line we offer a full one-year parts and labor warranty plus an optional low cost warranty extension. Our Siders are neither slot dependent nor built with obsolete technology. Using the most advanced VLSI circuitry; they are true technological stateof-the-art drives.

We have worked out a better purchasing arrangement for our used Apple ///'s and in the near future, we will be offering 512K Apple ///'s for only \$1148. As you can tell, that's exactly what Sun Data is selling their 256Kmachines for plus the cost of the 512K memory expansion. *As* ON THREE lowers our costs, we pass it on to our consumers.

Regarding the Micro-Sci disk drives, If other people are selling them for less, then you must understand why. Last year, after Micro-Sci discontinued the A-3 and A-143 drives. ON THREE had Micro-Sci manufacture a number of extra drives for our customers. We bought them all (or what we thought was all) for an excellent price and we accordingly reduced our prices to the end user.

As Micro-Sci went out of business, they apparently fixed a number ofbad drives that people had returned. Without our knowledge, they sold the fifty or so remaining drives for far below what we *had* previously paid for top of the line new drives. If other people are selling these used drives as new, ON THREE can hardly compete. And wouldn't want to.

Regarding the Desktop Manager and Lazarus /// programs, we can only assume that you are talking about the "Retriever" and "Power Keys DM +" from D.A. DataSystems. The pricing on the Retriever *has* always been higher than Lazarus. Originally it sold for \$100. It is now priced at around \$50, just like Lazarus. It would not be my choice since its speed suffers greatly because it is written in BASIC. If you compare the basic features and add-on module prices of the two desktop accessory programs, you *will* find that Desktop Manager offers far more value for the money; both in terms of features and in ease of use.

One last-and very important-point we'd like to respond to relates to your perception of The  $//$  Magazine, Third Apple Users and ON THREE as having the same general types of production costs. TAU is an Apple  $//$  user group,

## **ON THREE presents ... The Unprotect**  \$19.95<sup>s<sub>2s/h</sub></sup>

**ON THREE has not changed its position regarding duplicating copyrighted programs for profit or to give away, but since many Apple /// software products are no longer supported,**  owners of AppleWriter ///, VisiCalc, and VisiCalc **Advanced Version are facing the problem of what to do when a diskette "crashes." After much consideration we decided to proceed with a product to solve that problem. The Unprotect Driver will allow you to make back up floppies of the above programs. For the first time, you can put your master disk in a safe place and boot on the duplicate.** 

**Economically priced at only S19.95 plus S2.00 shipping and handling, the Unprotect Driver comes with full documentation and will work**  with Selector /// so you will no longer require a **"key" diskette. The Unprotect Driver Is sold for legitimate Archival purposes only. ON THREE does not condone and will not condone duplicating a disk for any other purpose.** 

and an excellent one. However, it is typical of user groups in that almost all activities and functions, including software production are handled by dedicated volunteers. The  $//$ Magazine, like ON THREE, contains a great deal of valuable information, and they too charge a \$40 subscription rate. There, however, the similarity ends. Each issue of ON THREE costs several thousand dollars to produce which includes expensive typesetting, glossy stock and color art plus the salary of a full-time editor and author royalties. If ON THREE is to continue developing new Apple /// products, we must not only cover our overhead costs, which include a professional staff of seven, along with office and warehouse space, but in addition accrue reserves for product development and promotion.

We appreciate that someone like yourself can give four years of your work to public domain libraries. That kind of effort is one which helps the  $//$  survive. However, If we were you, we'd also be concerned that the  $//$  Magazinewith a minimum of overhead expense, and bulk diskette prices at far less than a dollar-is making a profit selling disks for \$10 or more that may well include programs you spent time writing and compiling over the last few years.

Certainly ON THREE is in business to make money; but it doesn 'tmean that in so doing we should neglect the needs of the  $//$  community by not offering the very best possible quality products and service and with full support. We do appreciate the time you took to write and voice your concerns and hope that we have been able to offer you a better understanding of some of the problems that face a major software and hardware producer.

#### **Automating Music Maker**

Dear Val,

As a [non-professional] musician, I read with interest Steven Jungst's "Music, Maestro, Please." It seems to be a fairly practical idea (in Music.Player) to read the pitch and duration values from a disk file. However, I have two questions.

First, isn't there an easier way to create the musical data that is to be saved to disk, other than laboriously typing in DATA statements? And secondly, why is the editor writing a letter to the editor?

> Val J. Golding Tarzana, CA

Well, Val, you really put your foot in it *this* time. How do you expect us to explain this one to the readers? But to answer your question, there are a couple of things that could be done to accomplish what you suggest. The first would be to save the newly created DATA statements in the form of a text tile that could be "EXEC'd" into the main program. *This* would probably eliminate the need for separate create and play programs, since the data would now be common to both in the form of DATA statements. In addition, the entire process could be automated by adding a '1JATA statement writer" module to the program. *This*  would be similar to something we did in Applesoft Basic quite some time back and would take the form of a PRINT statement such as:

PRINT linenbr; "DATA ";pitch% $(i)$ ; ","; time% $(i)$ ; ",";

.. *. etc.* It would of course involve a <sup>m</sup> aJor rewrite. But if Steven or any other reader is interested in enhancing an *already* good program, we'll publish it.

*To* answer your second question, we *had* to come up with some way to sneak *this* idea in. "That's another fine mess you've gotten us into . .. "

#### Comp-etent Advice

Dear Mr. Consorti:

After having received a "complimentary copy'' of *ON THREE* Magazine (April '86) this past Saturday, I was amazed to find an article which fit the problem I was having with my second disk drive.

The article, written by Mr. D. Martin, described the same trouble that I experienced with my Apple  $\frac{1}{1}$  disk drive when I tried to format a blank disk (Device Dependent Error #34: See Manufacturer's Documentation).

After reviewing the article, I carefully followed Mr. Martin's procedures. To my absolute delight, it worked

My thanks to Mr. Martin and to *ON THREE* Magazine.

Bruce J. Ruhl Philadelphia, PA

We're glad "Taming Timing" solved your problem. We have *had* the experience many times of having published an article at precisely the right time for it to solve someone's problem. Incidentally, after having corrected drive speed, you may sometimes find that a floppy that was created or written to while the drive was off-speed oan no longer *be*  read If this should occur, the drive must *be* re-adjusted close to its former [out of tolerance] speed and the disk copied to another drive or media, after which the off drive may again *be* returned to normal.

You didn't indicate that you were subscribing, but we hope that is the case, and if so would like to add "Welcome aboard!"

#### Dear Val,

#### Have a Heart

 $1/1$  E-Z Pieces has a heart-stopping bug. I discovered it while working on a lengthy word processing project which involved cutting and pasting many ASCII files (for use with Super AppleWriter and Micro Terminal), all carefully assembled from various Apple /// newsletters.

The disk that I wanted to save my work to was nearly full. I had carelessly not yet saved my hours ofwork (shame on me!) When I tried to print my first ASCII files to disk,  $//E-Z$ Pieces gave me a "Can't finish writing to this disk" error. The prompt said to "Press Space Bar to Continue." Escape claimed that it would return me to "REVIEW/ADD/CHANGE." Neither key did as they suggested they would I got what looked like a software lock-up. Nothing would get me out of the error message! I knew the system wasn't hung because the flashing cursor was still doing its thing. The program simply didn't know where to go next. Three hours of work were about to go to RAM heaven, never to be seen again!

In desperation, I tried several open-apple keys. At first I got a lot of "beeps." But when I pushed the open-apple "S" key (save to disk) the program took off and started to save my file as a regular Easy Pieces file. I pushed Escape to cancel the save and lo and behold, the program then came back and displayed my file on the screen. All was normal again.

> Jeff Fritz Williamson, WV

Jeff, we hope the description and [inadvertent] solution you gave to the problem you faced will *be* of help to someone who finds themselves in a similar situation. Letters such as yours are among those that receive high priority to appear in print because they offer potential resolution to apparently unsolvable "emergency" situations. In our opinion, they are among the most valuable that we receive.

#### Basic-ally Speaking

Dear ON THREE: Keep up the excellent magazine, I enjoy it very much I am very much confused about programming on the Apple /// and even extremely basic information on what disks to use, what to input to get started, etc., would be helpful for nonprogrammers such as myself. Do we need an Apple BASIC disk on the machine, Apple Pascal, etc., to run, or input the programs you print in *ON THREE?* 

> Mike Carpenter Edmond, OK

Mike, we appreciate very much the type of feedback you have given us, and we will *try* our best to print some articles suited to your needs. In the meantime, please feel free to write with specific questions concerning programming or other aspects of the Apple *I I I,* and please don't feel they are to simple for us to be concerned with. After all, we all started at ground zero.

As to the programs we publish in ON THREE, they fall into about three categories and may or may not *be* inter-related They are Business Basic, Pascal and Assembly, all of which present strange appearances to a newcomer. A BASIC program may be most easily identitied by its program line numbers to the extreme left of the listing, and to program in that language requires that you have the Business Basic diskette and reference manuals. Pascal is readily spotted by its somewhat drastic form which resembles a highly indented outline. 'Ib use it, you must have the combination of the System.Pascal diskettes and programming manuals. Assembly language is a technical down-to-roots program*ming* language that may be used by itself or with either Pascal or BASIC. It requires use of the Pascal editor and assembler. Please see the article by David Sparks in this issue and the assembly program on page 21.

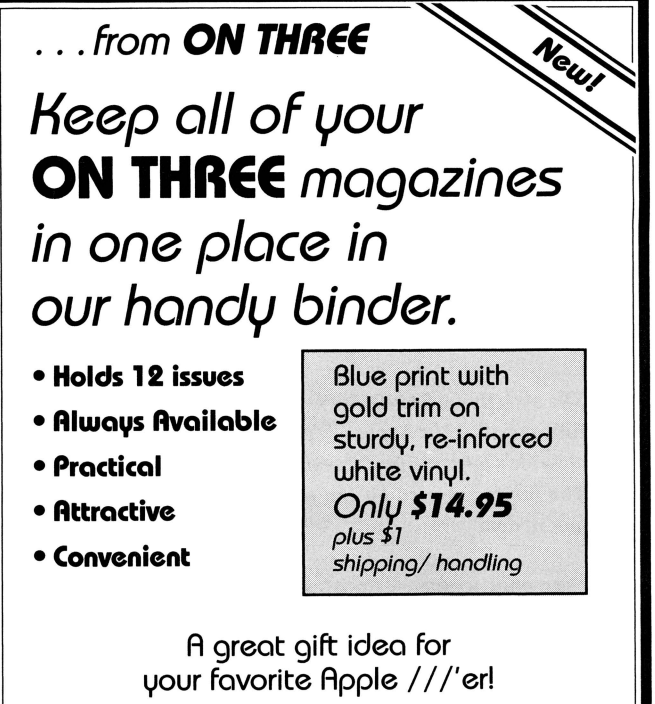

Order now on our new toll-free line (800) 443-8877 (except California)

#### **Speed Kills**

Dear Mr. Consorti,

Hope you can help me with a problem. I'm creating a database by making a German dictionary. I'm using 3EZP. I'm going to run into two problems. The first is that I'm going to run out of memory. That problem can probably be solved by getting your memory upgrade board to 512K I have an Apple  $\frac{1}{1}$  plus and I'm wondering if the clock will work with the 512K memory board the same as now.

The second problem is that the computer gets slower and slower as the database is getting larger. I estimate that by the time I get to 4000 words in my dictionary that it will take about 20 seconds to search the database. Is there any way of speeding up the Apple  $//?$  I have heard that there is another microprocessor, the 65802, I believe is the designation. Is this microprocessor faster? Is it compatible with the Apple  $//?$  If so how complicated is it to install and where can I get one?

Thanks for your help.

Richard Sieve, M.D. Saratoga, CA

Our 512K memory upgrade will definitely resolve your problem of running out of available memory; and as far as the clock *is* concerned, you will never know the difference. In your second problem, you have run into one of the limitations of an 8-bit microcomputer. Because of the extensive data manipulation involved in search or sort routines there *is* no alternative *to* thumb-twiddling during processing unless you write your own programs with search modules designed for your specific application.

'Ib answer the balance of your questions, we must invoke the old "goodnews/bad news" gag. The goodnews *is* that the 660802 *is* much faster than a 6602, both by virtue of a

higher clock speed and though use of 16-bit registers and instructions. It is compatible with the Apple /// and installation *is* no more involved than unplugging the old chip and plugging in the new one. They are available from ON THREE for \$76.

The bad news is that a 65C802 will not speed up  $\frac{1}{1}$  E-Z pieces or operations on your database because /// E-Z Pieces is not written *to* take advantage of 16-bit instructions. The superior speed and performance of the 65C802 can be taken advantage of only when programs are written *to* utilize its 16-bit registers, such as our in-house ON THREE assembler which *is* faster than the Pascal TLA on a scale of about 60:1.

#### **Interfacing a Typewriter**

Dear Sir:

I use a 256K Apple  $//$  with two disk drives, IDS-560 dot matrix printer and a UPIC [interface card]. I also have an IBM 60 Electronic typewriter that I would like to use as a letter quality printer. Is there any way to do this?

> Michael D. Johnson Franklin, LA

The IDS 660 is an excellent printer, and since we used a 460 for quite some time, we are quite familiar with it. In our experience, we found that there was a combination of printer commands that did produce excellent near letter quality output. With respect *to* the IBM, we can't really answer you without knowing more details such as *is* it capable of interfacing *to* a computer at all, and if so, via serial or parallel interface. If it has interface capability; it would probably work by using the System Configuration program to modify the RS-232 or .Printer drivers to accommodate its parameters.

**\$29.95** 

plus \$2 shipping and handling

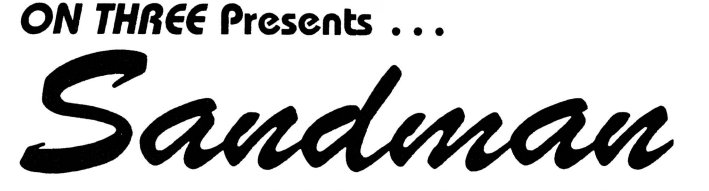

## **a new multi-level arcade game** *bv* **Mel Rstrahan**

- Use with joystick, keyboard or mouse
- Can be run as a Desktop Manager background module

*The ob;ective of* SANDMAN is *to score as many points as possible. Salvage all of the Apple / / / parts discarded throughout the halls of Apple's labyrinthian research lab to receive points.* WARNING! *The lab is haunted by the ghosts of* JOBs ... *if they catch you, you're done* for!

Your *only weapon against the* JOBs *is to find the* WOZ *who wanders about the lab peeking in on various pro;ects.* For *a short time following a meeting of* SANDMAN *and* WOZ *the* JOBS *turn blue and may be exorcised if you can catch them.* 

### **"-Brilliant, colorful and fast moving, Sandman will provide hours of fun."**

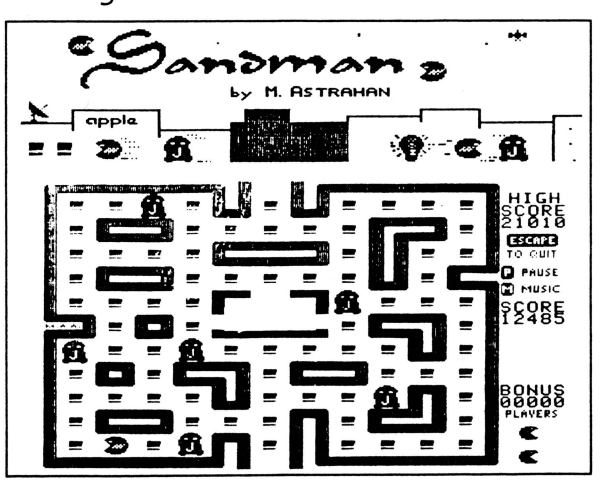

#### **Titanic Waves**

Dear Bob:

I recently received my April copy of ON THREE. Needless to say it is always a pleasure to be kept abreast of what is going on in the Three World. The one article that caught my attention is the increased interest in Titan products. Three'ers might want to know that there are really two products that are manufactured by Titan and one must be aware of what they are buying. There is the Titan Apple  $][$ emulation package as well as the Titan  $\frac{1}{1}$  plus  $\frac{1}{e}$ . The two products are completely different and the Titan  $\frac{1}{1}$  plus  $\frac{1}{e}$ is the best of the two products. The other problem in acquiring Titan products is that Titan Technologies, Inc., of Ann Arbor, MI will not sell directly to the public, they deal only through distributors. However unfortunate (for Titan) this is the only way to acquire the product.

Having used both products, I must confess that Titan has outdone themselves with the  $//$  plus  $/$ e boards. I've found this product to be far superior to the Titan  $]$  [. To keep from getting long winded, I will identify [only] a few of the superior features which are truly outstanding. Installation is the simplest; there is no need for a dealer to get into your back pocket. There is an additional use of 128K of dynamic RAM memory from Apple /// mode (not available in the emulation mode). Booting and rebooting is less painful than ever. Instead of rebooting with the control-reset keys, the procedure is complete with any Apple ] [program in the disk drive and pressing Open-Apple and reset which brings up the main menu. Press the "3" key and you're on your way. There are many more excellent features and I suggest you purchase it. You'll not be sorry.

One more thing relative to the package is that Titan recommends replacement of the  $\frac{1}{2}$  microprocessor (NMOS 6502B) with a 65C02B which will enable you to run the newer  $\lfloor$  [ series programs like SuperCalc 3a for example.

This replacement will not allow you to run the older series of  $\lfloor$  programs but I don't think you will find this to be a problem. Beware of the caution by Titan for the correct installation off the  $//$  plus  $/$ e for all you ProFile owners there are additional steps you will have to take.

One source for the Titan  $//$  plus  $/$ e is Sun Data, Inc., in Logan, Utah. ( 800) 821-3221.

> Karl la Rue Kennewick, WA

We've heard several good words about the Titan  $//$  plus  $/e$ . Readers should be aware, however, that it requires two of the four available slots on the Apple  $//$  motherboard. One other thing, we do not concur with Titan's recommendation of replacing the 6502 with a 65002 for the reason that certain timing differences between the two microprocessor chips may eventually come *to* light in time-critical applications. A far better solution, in our opinion, is to use a 650802 as a replacement chip, since all instructions take the same number of cycles to execute as does the original 6502, and it contains all of the added instructions of the 65002 as well as many new 16-bit instructions and registers which would leave you in a position to use forthcoming Apple  $//$  enhancements.

#### **Y'all Come, Hear**

Dear Folks,

First let me say that I'm delighted y'all have resumed publishing on a monthly schedule. The April edition is the tenth I've received since subscribing in May of 1983 (I think I special-ordered Volume 1 Number 1). You are certainly keeping your word that a subscription is twelve issues.

To the real purpose of this letter. It would be useful if you would publish the full addresses of your  $[One, Two *]]*$ Forum] correspondents. For example, I feel the urge to

**ON THREE Presents...** Reconditioned 512K Apple ///'s **with Monitor /// Available Now I New Low Price \$1148**  • **for yourself**  • **for your office**  • **for a friend**  • **for a business associate plus: \$50 shipping and handling OF COURSE! Sacked by ON THREE's limited 6G-day warranty Only** *ON THREE* **sells 512K Apple ///'s-the world's finest microcomputer.** *ON THREE*  **provides complete support at no extra cost, plus a full line of** *ON THREE* **peripherals and** 

**sophisticated software.** 

address Raymond Fugere's question on Mail List Manager, but I only know that he is in Dartmouth

Your answer to his question was not quite correct. Version l.l of"Mail List Manager" (ca. 1982) will indeed store files on a hard disk. Unfortunately, each file is still limited to 960 records. I understand that there was a very quiet free dealer upgrade (from Version 1.0) some years back. If he'd send me his original MLM disk and return postage, I'd be happy to give him the upgrade.

MLM may be old and slow and limited, but so am I, so I keep using it. Apart from that, I have reservations about your suggestion that Mr. Fugere switch over to 3EZP. Without the ability to export a file that 3EZP can import, the MLM user would have to re-key all his or her data. That could be a daunting prospect, even if one could ensure that no errors or omissions attended the transcription.

I wrote such an export program and-in a weak moment-paid for a small ad in Frank Moore's magazine to announce it. The ad yielded nothing. If I knew anything about marketing, I'd be earning an honest living. Nonetheless, I do suggest that you consider the time, effort, money, and danger that could be involved in manual transcription before you recommend that someone change database packages.

> Allan M. Bloom, PhD. 2303 San Marcos St. Blacksburg, VA 24060

You're absolutely right on all counts. We stand (or sit) reprimanded. The best we can say is chalk it up to our lack of  $experience with Apple // programs to this point. But we all$ learn as we go, and that is one of the reasons *this* column is so popular. *As* we explained elsewhere in this section, we have a policy of withholding addresses and phone numbers unless specifically requested otherwise. The reason for this is to protect our reader's interests from-however faint the possibility-burglary or crank phone calls, etc. What we will try to do, however, is to make more frequent mention of the fact that we require their permission to publish that data. And certainly we can see, as in the case you mentioned, how it might beneflt them.

The program that you wrote-and advertised-is one from which a few members of our community might benefit. However we can also understand that because of its limited appeal, it would make the cost of advertising (expensive at best) quite prohibitive. You might consider publication in ON THREE to the good of the community or you might also consider asking us to market it on a royalty basis. In the latter case, you should contact Bob Consorti or ourselves for further details.

#### **A Penny for your Thoughts**

Letters To the Editor:

Having ten Apple ///'s I am certainly glad your magazine is back up and running well. As you can tell, I made a bigger commitment to Apple than Apple did to me. A good example might be yesterday, when I had to buy two plastic space-bar guides that, in fact, can't cost one penny apiece and was told by our local Apple dealer that the only way they can be obtained is to salvage them from old Apple  $//$ 's. We then called Sun Data, who took over Apple's inventory, and they are also salvaging them, cannibalizing them from broken keyboards. In the meantime, you can get replacements of these two tiny plastic parts for \$15.00 a pair. If that is what Apple meant by saying they would support their machines for five years, I'm frankly quite disappointed

In addition, I do have a problem that maybe you or your readers know the answer to. We have bought an accounting package called "EASY Executive Accounting System" manufactured by the Denver Software Company, 14100 East Jewel Avenue, Suite 15, Aurora, CO 80012. This is their [floppy] disk system and later they came out with an upgrade that was compatible with ProFile. For current users there was a two- or three-hundred dollar charge for this item and we purchased it. However, shortly thereafter the company was involved in bankruptcy, and there goes any and all support. I'm wondering if you or any of your readers purchased this program and have it up and running. If so, I would like to get in touch with them to see if I could snag a copy, i.e., I'm not in the normal mode of just getting someone else's copy and using it, however, in this particular case I bought and paid for a working program and would really like to obtain one.

As you are well aware the initial cost of a new bookkeeping system, although quite substantial, comes second to the man hours involved in learning a new system. Especially when one is working as well as this. If either you or any of your readers can accommodate us we would be extremely grateful.

Stan Schmidt, President S.B. Schmidt Paper Co. 1020 East !46th Street Burnsville, MN 55337

Thanks for your comments. We sometimes wonder about Apple's policies, notwithstanding that their statement of support for the  $//$  was made prior to last year's major management upheaval. What would happen if... the Macintosh didn't make it as a viable product, what then?

Your other question we throw open to the readers, having no answers ourselves. Please note also, that we published your complete address, something we normally don't do, since we treat them as confidential. Those readers who have open questions such as yours must include with their letters a specific statement authorizing us to publish their address and/or phone number.

#### **Setting Prefixes with WPL**

Dear Bob,

In the February issue you asked for any little tricks to make using the  $//$  easier. I am enclosing a copy of the WPL program that I use on my Apple Writer. It is saved to the boot disk with the name STARTUP; the AppleWriter /// program will run it when it tells you to press return. As you can see with this program I automatically set the Apple Speller program path, set the proper prefixes so that my wife and daughter can save their files without worrying if they are doing it correctly, load special print value and tab files, load glossary files and set up my printer for emphasized and double strike. The printer setup should only be selected when memory is clear, since it loads an AppleWriter file containing the proper printer codes, sends the file to the printer and then clears memory.

> Earl T. Bre]je So. St Paul, MN

Wow; you said a mouthfull. Your WPL program appears to do everything except wash the dishes in the kitchen sink. While you wrote it for use in your specific household, the concept is generalized enough so that many of our readers may find it of value. Thanks much.

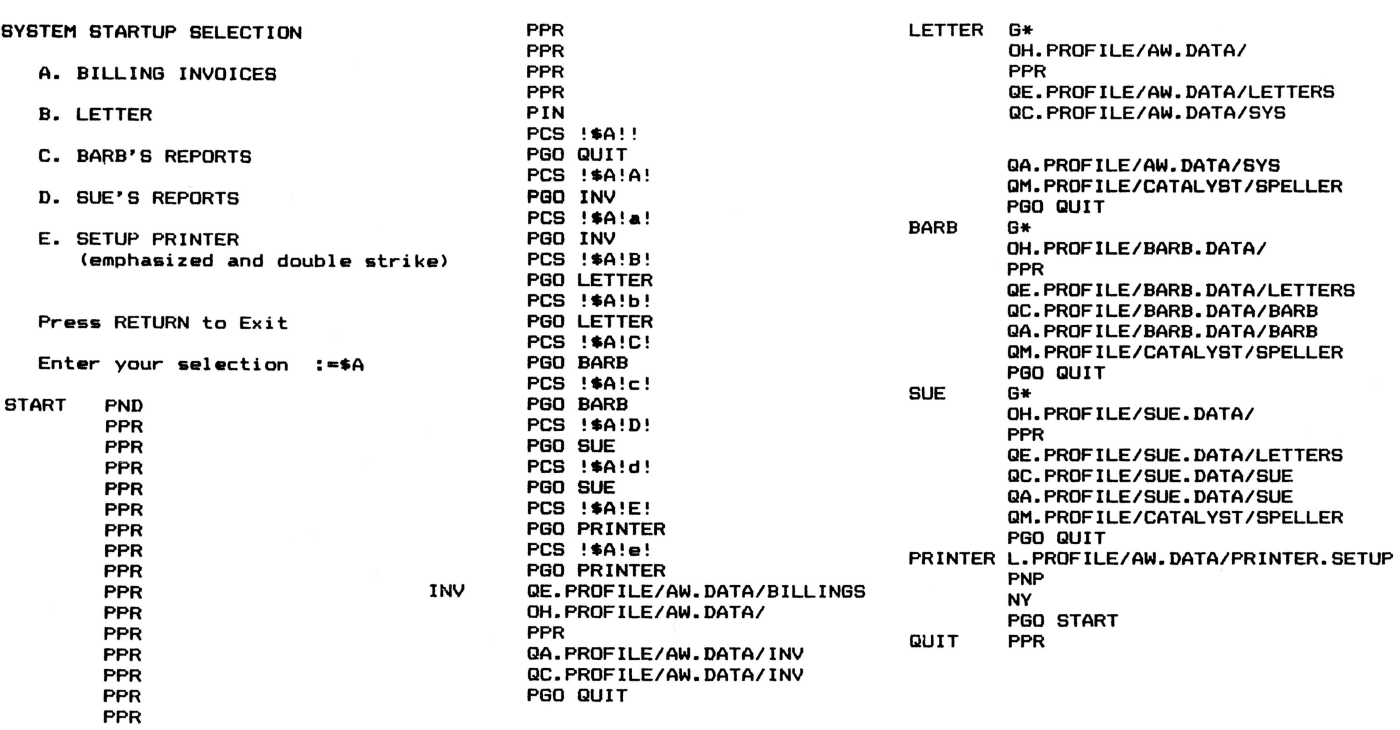

#### **Unprotect Oversight**

#### Dear Val,

I received my version of the the UnProtect Driver today and changed the SOS.DRIVER on my original disks of AppleWriter /// and VisiCalc. I then made copies of each program and tried to boot them up. Each had a problem.

When I tried to boot AppleWriter /// I get a note on the lower right corner of the monitor in inverse: System Failure  $= $06$ . When I tried to boot VisiCalc, it stops with: Insert System Diskette and Reboot centered on the monitor in the usual position.

Both programs start off properly with the normal first screen and run for about the same amount of time as the originals but both have the individual problems stated above. Help!

My son has an Epson MX-80 printer that he uses on his Commodore 64. Can I use it on my Apple /// plugging it in directly into the RS232 port? Will it work with/for Draw *ON*  or should I get some other printer. I have a C. Itoh FP-1500- 25P printer plugged into a card in one of the slots on the motherboard that I use for all printing that I do now.

I appreciate all the help you have given me. Thanks!

Ken Gerler

St. Louis, MO

Dear Val,

We have been virtually flooded with calls and letters regarding the Unprotect Driver. The problems you have experienced are identical to those reported by many others. Fortunately, the solution is simple. All ON THREE products are supplied with the most recent versions of the appropriate Apple /// system software to take advantage of bug fixes, etc. Therefore, it is often found that some products will not run correctly with earlier software releases. We do suggest that all users who have not already done so, update their software. ON THREE supplies a number of inexpensive system updates which will be the subject of a future article. It does appear that many; many users are running on earlier versions of BASIC, SOS, Pascal, etc., a fact that we completely overlooked in our documentation.

All you (and others with the same problem) need to do is copy the (Version 1.3) SOS.KERNEL file from the Unprotect disk to your application program disks and all will be well.

The Epson MX-80 is supplied in both serial and parallel versions, and you didn't indicate which yours is. If it is indeed serial, then it may be plugged into your RS-2:32 port as you suggest. If it is a parallel version it should run from the interface card now used for your C. Itoh printer. In either case it is compatible with Draw ON.

#### **Omni Present**

*ON THREE* is back, better than ever! Just want you to know that you're much appreciated. I don't know just when my subscription expires, but you may certainly expect to receive my renewal promptly. Keep up the good work.

In the April issue (page 25 ), Jim Redfield, Costa Mesa, CA, said he had a Pascal Technical Reference Manual that he would part with. Could you put me in touch with him? I'd like to buy his manual.

One last thing, I have ONTIME. Will it work with *CIPM?* I am having some difficulty getting it to work on Omnis 3, and get an I/O error message when attempting to boot. My driver configuration includes an outboard drive /// and a Micro-sci A-143. Any suggestions? Thanks much

> Don L. White Louisville, KY

We'll check our flles and see if *we* can put you in touch with Jim Redfield. If we don't have his address available, we hope he will contact us.

We can't say for sure if ONTIME will work with C/PM as *we have not tried it. However, be sure you are using SOS 1.3.* As far as Omnis 3 is concerned, best guess is that you simply have a bad diskette which is causing the  $I/O$  errors. A second, and less probable, possibility is a problem with the disk drive itself, either off speed or ...

#### **Confusion Beigns**

Dear Bob Consorti,

Dear Rob:

I received this form letter the other day for subscription to "The  $//$  Magazine," at first I thought it was for me to renew my subscription to *ON THREE* since it is close to being due. Also the way they are advertising it seems like they are talking about the *ON THREE* magazine. I like the *ON THREE* magazine very much and I was going to renew my subscription, but to the wrong magazine.

I almost made the mistake and maybe some of your subscribers may. Maybe you should mention in *ON THREE*  that there is another magazine that has a similar name and readers should be careful when they receive these forms from the other magazine.

> Martin De Muro Yonkers, NY

*Thanks* for letting us know you were confused. By printing your letter, we will be able to alert our other readers. We agree the similarity of names is a problem, however they appear to be distinct enough so as to not present a trademark conflict. In addition, it is a good newsletter with a lot of worthwhile information.

#### **Hi, Noon**

I have just installed my mouse and Desktop Manager and after you told me over the phone to remove my ONTIME driver it is working great. My wife just left my office to return to her Macintosh and finally she admits this Apple /// can do all her Mac can and much much more.

The automatic save feature of the Notepad and Appointment Calendar is fantastic since I use the Corvus hard disk with the Omninet system, my secretary and I can call up, add, or change appointments without much fear of erasing what the other is doing. The reminders appear on her screen and mine at the same time.

I have noticed one thing that does cause me to stop and take notice. The Desktop Manager handles 12:00 noon as 12:00 AM. and when you add an appointment in the twelve o'clock hour in the afternoon such as 12:30 it must be entered as 12:30 AM. This is no problem once you catch on to the tricks but it did take a few trials to figure it out.

Thanks for all the great help in making a great machine better.

> Bob McRae Guatemala, Central America

Well, you did manage to hit on the only real bug in the Desktop Manager. The 12:00 problem has been fixed. The fix is in an updated version that *was* recently mailed to *all*  purchasers of record which you should have received by now.

We're glad the autosave feature works on your Corvus system but we have a feeling you may have been just lucky to date. We would therefore urge some caution in common *usage.* 

#### **Sheet Feeding**

Dear Val, In case any New York Apple /// owners or Lisa owners (which seems unlikely) are reading this, I'd like to compliment the computer department of Macy's in Herald Square, New York. Just recently they committed with Apple to continue service and support for both the Apple /// and Lisa machines.

I wonder how many readers are using a sheet feeder to do their work. I would highly recommend the automatic sheet feeders made by the LQ Corporation, 180 Research Parkway, Meriden, CT 06540. We've bought two of their feeders for use with our Diablo 630's and they've worked perfectly. The ones I have do not automatically feed envelopes though I was told they were working on that design modification. If you look around I think you can find them at a fairly reasonable price. (We paid over \$400 apiece for each of ours, but we have seen ads for them for as little as \$179.) If you have need for them, they're great at any price.

Barry Downes New York, NY

*Thanks* for the tips, Barry: Contributions such as yours are what keep the /// alive and kicking.

#### **Getting Extra k**

Dear Bob:

I have problems getting extra letters (usually "k" and";") when I touch-type. I tried cleaning, etc. It happens on every Apple  $\frac{1}{1}$ ,  $\frac{1}{e}$  and  $\frac{1}{c}$  that I use. Any ideas?

Since you are selling Apple ///'s, are you interested in buying one? When Apple stopped production, I purchased an Apple /// plus and upgraded it to 512K. I still have the original Apple /// (clock plus 256K). I would also like to sell one or two Apple  $\frac{1}{1}$  disk drives so that I can shift to your improved drives.

I have a ProFile. If I shift to your 10M hard disk, would it be possible to use Backup  $\frac{1}{1}$  and the 5M ProFile to backup the 10m hard disk (or at least most of it)?

Donald D. MacDougal Fairfax, VA

We hate to be the bearer of bad tidings, but because you are experiencing extra characters on every machine you use (and bear in mind each keyboard design *is* different) and because those characters are generated at the "home" position of two fingers of the right hand, the suspect cause is your typing skill. You should be aware that each of the different machines you use have an "auto-repeat" feature where a keypress held down for a specific period will replicate the keystroke. Had you indicated that it occurred on one machine only we would have given some credence to the possibilityofthe repeat *timing* being off. Under the given circumstances, we would recommend some typing practice with emphasis on the pressure applied. Try for a lighter stroke and see if that helps to resolve the problem.

You also asked a question on graphics which we have edited out. Because of its complexity and our lack of knowledge in *this* area, we will refer it to our resident guru, Dr. Mel Astrahan for research.

*In* order to offer the lowest possible prices on used machines consistent with our profit margin, ON THREE *does* not normally purchase used machines from individuals. Because there appears to be a substantial used machine market at the present time, we suggest selling your surplus equipment with an ON THREE de-classifled ad.

We discussed the question of backing up a 10m Sider with a 5m ProFile, using Backup ///, here at the office. The conclusion that we came to is that while it would probably be possible, it would not be practical and once the 1Om exceeded Bmb of actual storage you would be just inviting data loss problems.

#### Phoney Information

Dear Sir:

I am in the market for Apple  $//$  communications software and could use some advice on which software package offers the most power for the dollar.

The April 1986 issue of Personal Computing magazine ran an article on resident phone directory setups that can function as an auto dialer and data base in conjunction with a communications package. Is any such software available for the Apple  $//?$ 

> Michael D. Johnson Franklin, LA

It's too bad that the Apple /// has such a shortage of good telecommunications software. The most popular package is Access /// available from Sun Data, Logan UT. Another is Data Capture by Southeastern Software, New Orleans, LA We used the Apple  $\mathcal I$  version of Data Capture for quite some time and found it to *be* a well-written user-friendly package.

ON THREE is considering writing a database/dialer package but we cannot predict at this time if or when it will *be* available. That decision certainlywou1d be influenced by reader response. We know of no other suitable package. *UIJ* 

### **DE CLASSIFIEDS**

Classified rates: \$1 per word, \$25 minimum. Copy must reach us 60 days prior to cover date, e.g., March 1st for May issue, which would be mailed April 1st.

Subscriber Discounts: .50 per word, \$12.50 minimum, subject to the following restrictions:

- Non-commercial ads only
- No items valued over \$100

FOR SALE: Apple /// 256K, additional external disk drive. Mint condition: 3 years old, very limited use. Large software library available. ACS 1001 Navaho Dr., Raleigh, NC 27609. 1919) 872-4477.

FOR SALE: Apple /// 128K with extmal drive and Epson MX100 printer. Software: AppleWriter ///. Speller ///. Advanced VisiCalc. Business Basic. Dow-Jones Market Analysis, PFS: Graph, Access ///. Make offer. Rob (415) 837-4308.

EASY MONEY: Your de-classified ad here could bring you cash for surplus equipment or programs. Send ad copy with check to ON THREE De Classifieds, PO Box 3825, Ventura. CA 93006.

**HAPPY BIRTHDAY TO USI** 

It's time to renew . . . if your subscription began with Vol. I, No. 2, this is your *last issue* of *ON THREE.* 

Use the renewal form on page 7 or call toll-free (except in California) (800) 443-8877.

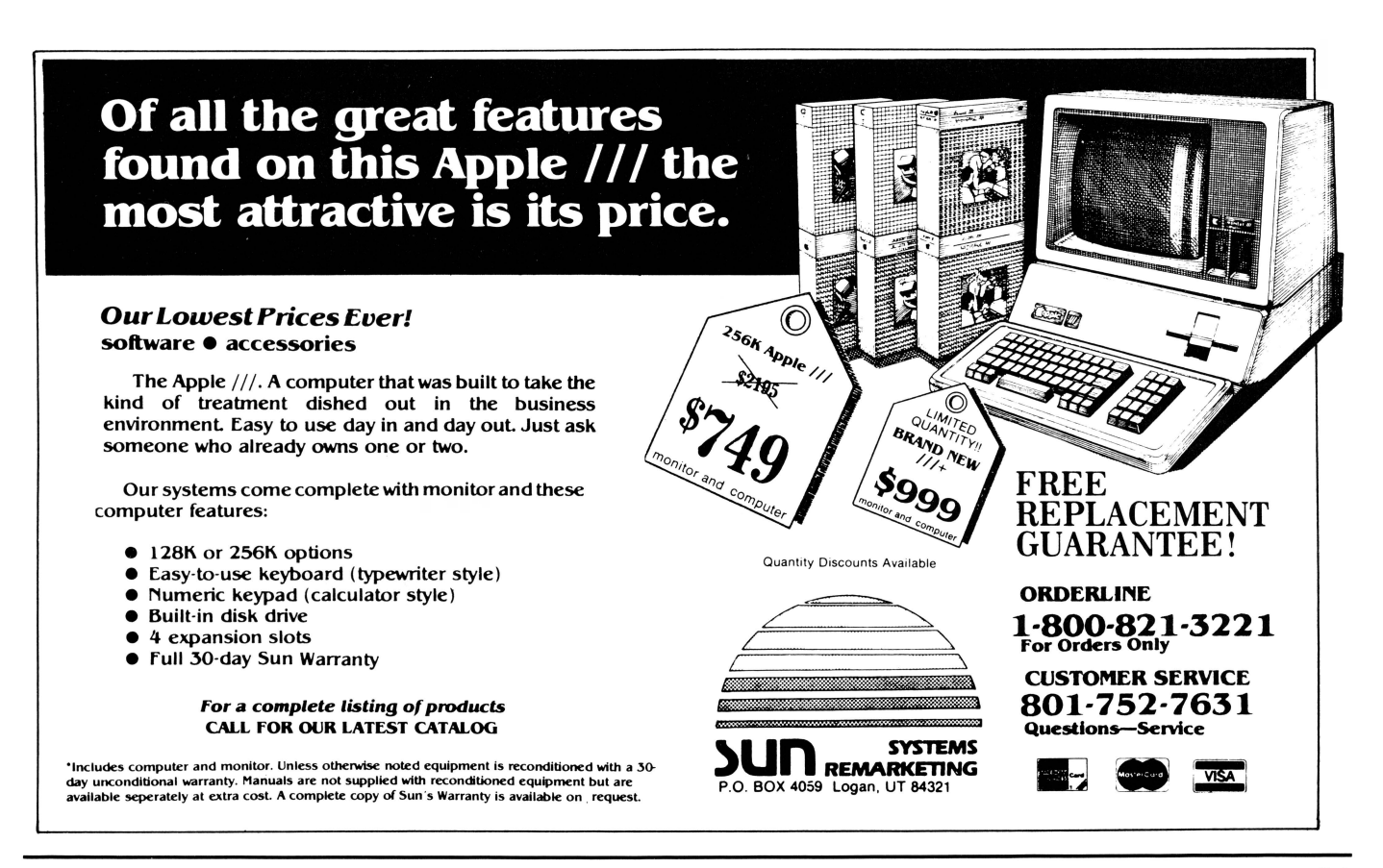

# **Call Three: Hot Line/Apple /// User Groups**

If you would like to get together with other Apple /// owners and exchange ideas, a user group is for you. Below is a listing of all Apple /// user groups known to us. If you have recently formed a group or know of one we have not listed here, please contact ON THREE and let us know so that they may be included. There is no charge for this service.

80 Antibes Dr. Suite 2B05

Colorado Apple Three User Croup P.O. Box 3155. Englewood. CO B0112

Sarasota Apple /// User Group c/o Computer Centre

909 S. Thmiami Trail. Nokomis. FL 33555

(416) 665-3622 Colorado

**Connecticut**  Apple /// Society of Southern Connecticut 34 Burr School Rd. Westport. *CT* 06880 (203) 226-419B Florida

#### California

Sacramento Apple /// User Group<br>1433 Elsdon Circle, Carmichael,CA95608 (916) 4B2·6660

Orange County Apple /// User Group 22501 Eloise Ave .. El Toro. CA 92630 (7 14) 951·1231

Los Angeles-South Bay Apple /// Users Group P.O. Box 432. Redondo Beach. CA 90277 (213) 316·773B

Apple /// Users of Northern California 220 Redwood Highway # 184 Mill Valley, CA 94941

International Apple Core Apple /// S.I.G. 908 George Street. Santa Clara. CA 95054 (408) 727-7652

#### Canada

Apples British Columbia Computer Society Apple /// S.I.G. P.O. Box B0569. Burnaby BC canada V5H3X9

(B13) 484-0421 Georgia<br>Atlanta /// Society 385 Saddle Lake Drive, Roswell, GA30076 (404) 992-3130

call an area number to get assistance. The **Please** observe however, the calling hours individuals answering the phones are fellow shown and before placing a call, double check individuals answering the phones are fellow shown and before placing a call, double check Apple *///* users who have volunteered to help the time zone so that you don't inadvertantly others over some of the rough spots. They are not compensated for this service, therefore

We would like to expand this service even are volunteers, and if we receive information<br>further, so if you are familiar enough with your indicating that calling hours are not being further, so if you are familiar enough with your indicating that calling hours are not being machine to be able to aid others and answer observed, we will have no choice but to machine to be able to aid others and answer observed, we will have no choice but to questions, please write us, stating your areas remove the consultant from the listing or, of expertise and availability in terms of days worse, discontinue the service.<br>
and hours. Certainly you can bask in the The following is an alphabetical listing of and hours. Certainly you can bask in the knowledge that you have been able to help a knowledge that you have been able to help a subjects and abbreviations used in the fellow Apple /// user.  $\qquad \qquad$  isubjects'' column of the consultants listing.

Canadian Apple /// Users Group Willowdale. Ontario. canada M25R 3N5 Illinois Third Apple Users c/o Lavona Rann<br>1113 Wheaton Oaks Dr., Wheaton IL60187 **Kansas** 

Kansas City Apple /// User Group 5533 Granada, Roeland Park, KS 66205<br>
(913) 262-3355

Maine So. Maine Apple Users Croup casco St .. Freeport ME 04033 (207) 665-4761, X 2249

Maryland Apple /// SIG Chairman Washington Apple Pi 8227 Woodmont Av. #201<br>Bethesda. MD 20814 (301) 654-8060

Minnesota Apple Corp Users Croup P.O. Box 796, Hopkins. MN 55343

New Jersey North Jersey Apple /// Users Group c/o Roger T. Richardson Atlanta I I I Society Apple User Croup Europe e. V. Box 11 01 59 D-4200. Oberhausen 11, P.O. Box 251, Allamuchy, NJ 07B20 (201) 852-7710

The Call Three: Hot Line is a service For those of you who have questions, feel whereby Apple /// users with problems can free to call our consultants listed below. the time zone so that you don't inadvertantly wake someone up! There are no other restrictions on using the service other than as stated we owe then a resounding "three cheers." above. Again, **please** remember these people<br>We would like to expand this service even are volunteers, and if we receive information remove the consultant from the listing or.

"subiects" column of the consultants listing.

North Carolina North Carolina Apple /// User Group 2609 North Duke St. # 1 03 Durham, NC 27704

#### Ohio

Cincinnati Apple /// User Group 5242 Horizonvue Drive, Cincinnati, OH 45239 (513) 542-7146

Apple Dayton - Apple /// S.l.G. P.O. Box 1666, Fairborn, OH 45324-7666 (513) 879-5895

#### **Oregon**

**oregon**<br>Portland Apple ./// Users Group 1001 SW 5th Av. #200 Portland OR 97204 ( 503) 225-1623

**Overseas**  Apple THREE Croup Jntemational c/o Maj. H. Joseph Dobrowlski Bethesda, MD 20814 (301) 654-8060<br>Minnesota

Apple /// Users Belgium/Netherlands c/o H. Van der Straeten, Vestinglaan 49<br>2580 Sint-Katelijne-Waver, Belgium

(015) 20532B West Germany 0049-6195-7 3917 Apple /// I Iser Group Netherlands c/o J. Woretsho'fer. Ganzerikweerd 22, NL -6229 TG Maastricht, The Netherlands (043) 6 11704

British Apple Systems User Croup(BASUC) Apple /// S.I.G., P.O. Box 174. Watford Herts. England WD2 6NF 0727 73390/72728

Le Club Apple 43 Avenue de Ia Grande-Armee 75116 Paris. France

#### **Texas**

Apple Corps of Dallas Apple /// SIG P.O. Box 5537. Richardson. TX 75080

River City Apple Corps /// S.I.G. Box 13349. Austin. TX 7871 1 (512) 454-9962

Houston Area Apple Users Croup (Apple /// Division)<br>P.O. Box 610150, Houston, TX 77063 (713) 480-5690 or 974-5153

#### Viminia

Charlottsville Apple /// User Group 216 Turkey Ridge Rd., Charlottsville VA 22901 (804) 642-5655

Greater Tidewater Apple /// User Group Route 2. Box 216. Hayes. VA 23072 (804) 642-5655 or B98-3500. ext. 2671

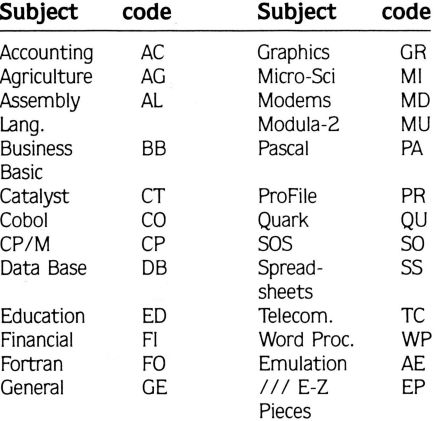

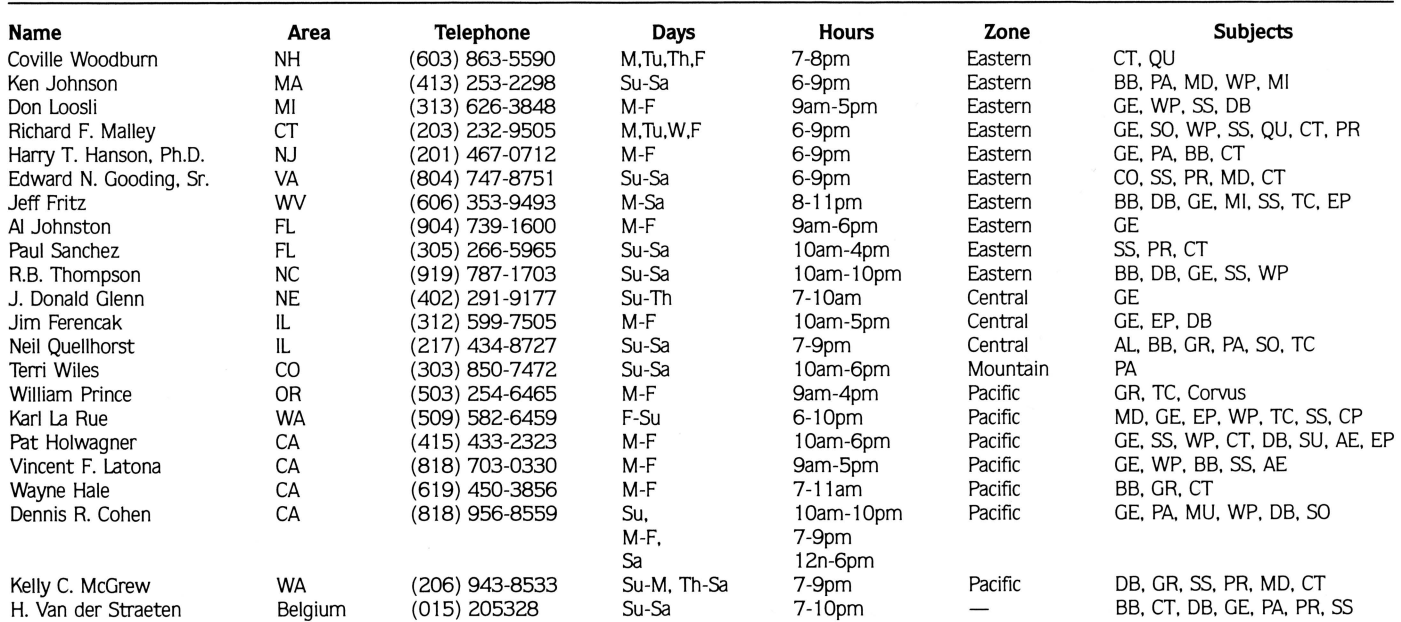

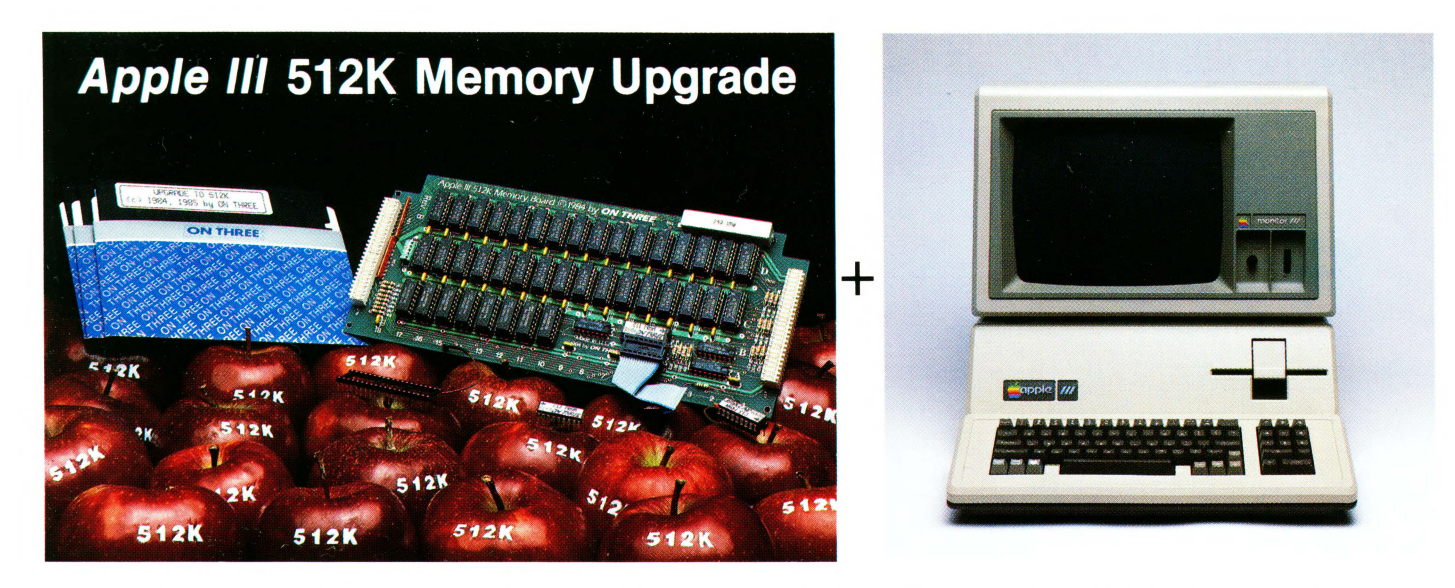

### = Increased Productivity With a More Powerful 512K Apple ///!

# **ON THREE's 512K Memory Upgrade is the Single Most Exciting Enhancement to the Apple /// Ever!**

# Specially priced at just \$399\* for a limited time only \$399\*

Look forward in 1986 to more file capacity for your applications programs like VisiCalc (regular and advanced versions),  $\frac{1}{\sqrt{2}}$  E-Z Pieces, Selector  $\frac{1}{1}$ , Business Basic, and others. Imagine having 450K to work with on a spreadsheet model or data base with a  $512K$  Apple  $//$ . Think of the forecasts you could create. Or how would you be able to type PRINT FRE from Business Basic and see 467542 print out on your screen. Wow! The most powerful BASIC around.

The *ON THREE 512K Memory Upgrade* is simple to install by following the directions in the installation manual. Even better, it does not use any of your precious expansion slots and works with all SOS programs. If you ever run out of memory once you have your 512K upgrade in place, you may need a minicomputer!

Another problem the *ON THREE 512K Memory Upgrade*  can solve is when you are running a hard disk with *Selector*  $\frac{1}{1}$  or Catalyst. Certain programs take up a lot of memory and sometimes there is not enough to go around. And if you think the hard disk is fast, wait till you try the *RAM Disk* that comes free with the 512K upgrade. It'll amaze you with its speed. If you were used to making notes, etc. while your drive was working, you can forget it.

You see, with the limitations of a 256K system, programs like *Selector* /// and Catalyst, in conjunction with special purpose utilities like *ONTIME* or the *Calendar Pak* will run on only minimal Selector or Catalyst systems. This means no spooling and a lot of dynamic driver loading. Who needs problems like this? Now you can run, for example, *Draw ON*  with Catalyst and see your pictures being printed on the printer while you have already started word processing with Apple Writer /// or Word Juggler.

Read the checklist in the box below to see all the freebies that come with the *ON THREE 512K Memory Upgrade.* 

and handling. (And plus 6 % Calif. sales tax for residents.) After installing the ON THREE 512K Memory Upgrade, you can return your old 256K board to us for a \$50 rebate.

If you have an older 128K machine, the cost is a flat \$449 (plus shipping) and no rebate. Installation must be performed by ON THREE or a dealer.

ON THREE also will install any upgrade for you at just \$50. We offer same day turnaround on 256 to 512K upgrades. Call for more information.

The 512K Memory Upgrade is the single most exciting thing to happen to the Apple /// in a long, long time. Using state-of-the-art 256K memory chips, the board is very simple to install and even easier to use. The 512K Memory Upgrade will NOT take up an expansion slot as it is a simple board swap-out. Just keep on using your existing programs-you don't have to change them! VisiCalc, Advanced VisiCalc, /// E-Z Pieces, Apple Writer, Business Basic, Pascal, Catalyst, Selector /// and many other programs will automatically have about 450K of memory to work with.

#### \* The full purchase price is \$449 plus \$10 shipping **the set of the set of the set of the set of the set of the s** At no extra charge, ON THREE's 512K Memory Upgrade includes: *v* Complete 24-page instruction manual. *v* Ultra-fast RAMDisk Drive with demonstration programs.<br>*v* The Upgrade to 512K Utility disk... *updates all your disks to work with the expanded memory and* the Updated version (1.2) of the System Utilities program that permits larger SOS DRIVER files. *∕A copy of the Confidence Memory Program . . .* tests all memory and ensures your 512K Memory board is working correctly. *v* ON THREE's full 90-day warranty. and of course, an Apple /// 512K memory board with stateof-the-art 256K memory chips. ON THREE (805) 644-3514 P.O. Box 3825, Ventura, CA 93006 Calif. residents add 6 % sales tax (products only) We accept Visa, Mastercard, American Express<sup>†</sup> t3% surcharge on American Express orders

- Use Draw ON /// directly with Apple //e mouse and interface, joystick, keyboard, or Apple Graphics Tablet (Graphics Tablet version \$50 additional)
- Draw ON /// can spruce up dull graphs with its many typefaces or by creating fancy borders and textured images
- **IDraw ON**  $//$  comes complete with easy to follow menus, a durable spiral-bound instruc-

tion manual and tutorial, keypad overlay, and unprotected diskettes which will install on Selector /// or Catalyst

- $\blacksquare$  Draw ON /// is compatible with all monochrome monitors as well as NTSC (standard) and RGB (hi-res) color monitors
- Multiple help screens
- User-adjustable grids • Zoom in for detailed work
- Rubber-banding of lines

**Draw ON III Graphics Tool** 

ON THREE Presents ...

### The most versatile Apple /// *grapb.ie§ tool* ever *de§igned:*

What? A computer graphics program that is powerful and easy to use, has the resources of a complete graphics art studio, creates professional-quality charts and diagrams, complex illustrations and original artwork, letterheads, slides and tables for presentation? Don't you believe it! . . . unless you're talking about Draw ON ///<sup>m</sup>, from ON THREE!

Draw ON /// transforms your Apple /// into a drafting table, easel and sketch pad, all rolled into one, like MacPaint with color. Computer Aided Design (CAD) applications such as circuit layouts and flowcharts are childs play for Draw ON  $\frac{1}{1}$ . Draw ON /// comes with a wide selection of text fonts and objects which can be supplemented with those of your own design. Mix and match with drawings and charts, using Draw ON ///'s powerful cut and paste facility. You can use Draw ON ///'s many fonts to label your own drawings as well as those in other applications, and you can pick up objects, expand, shrink, rotate, invert, and texture.

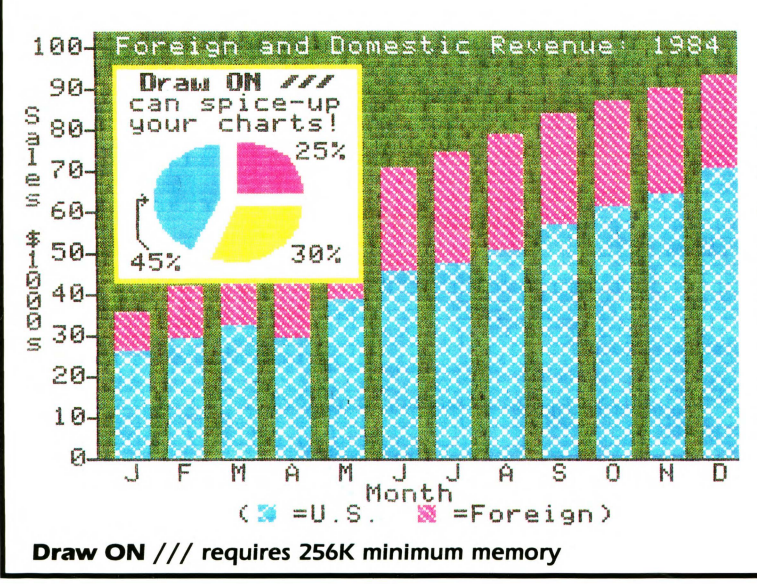

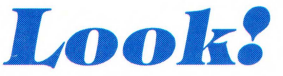

\$179 ... plus \$5 shipping and handling

*You can print Draw*  ON ///screens with all *of these popular printers:* 

- *Apple* DMP
- *Epson* FX, MX, RX
- *series*
- *imageWriter*
- *ProWriter*

*plus, with a* PKASO/ PKASO-U *interface* 

- *Centronics*
- IDS Prism, *Color* Prism\*
- NEC
- *Okidata*
- ... *and others*
- *\*required to print color drawings*

*Specify printer and interface when ordering*